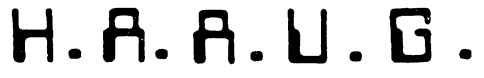

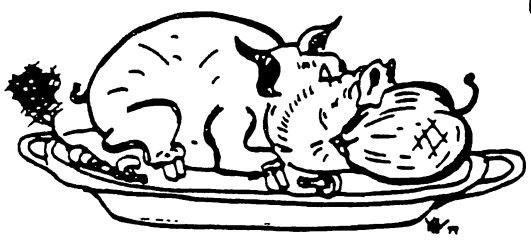

HOUSTON AREA APPLE USERS GROUP

## THE APPLE BARREL

Price \*2.00

VOLUME 6, NO. 5, 1983 JIWE/JULY 1983

 $\overline{a}$ 

PRESIDENT, Steve Knouse VICE PRES., Clark Johnson EDITOR, Mike Kramer

Circulation 1150

### \*\*\* CONTENTS \*\*\*

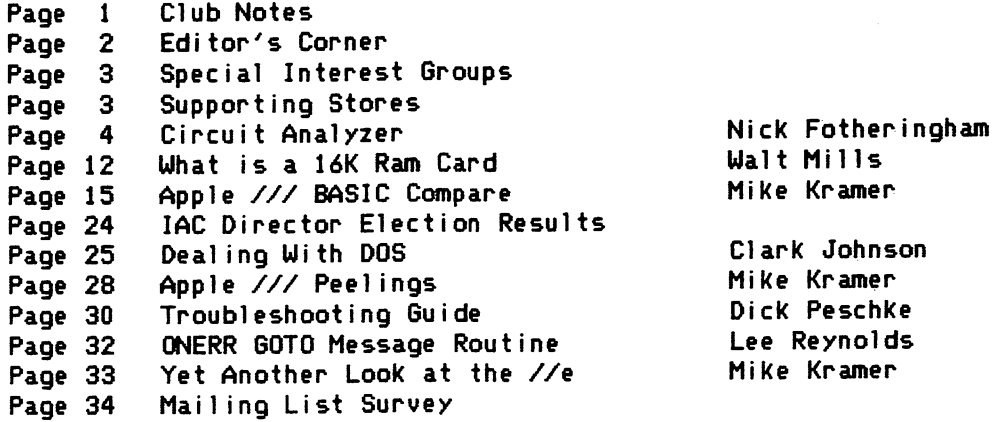

## If you're serious about VISICALC<sup>®</sup>, then you should know about

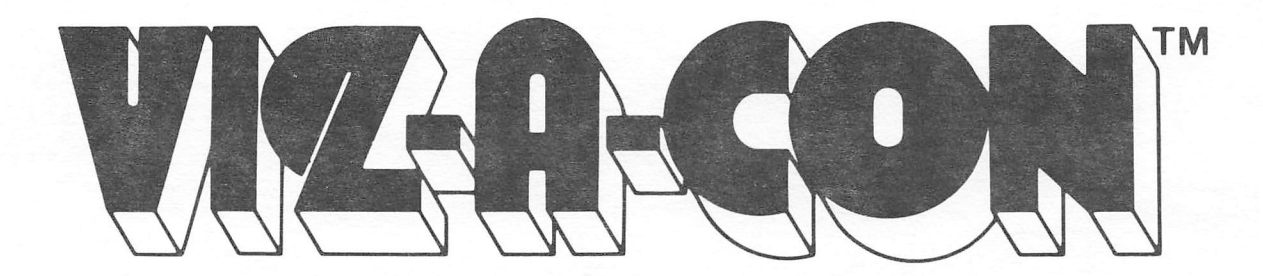

That's because VIZ-A-CON is the exciting new consolidation system for VisiCalc users. Using your VisiCalc database, and without learning a new system, VIZ-A-CON will:

- Perform Consolidations—Automatic roll-ups of weeks into months into years, or departments into divisions into regions.
- Allow "What If" Questions in Three Dimensions-Get answers at any level of consolidation.
- Act as a Report Writer-To your VisiCalc data base, with word processor interface.

VIZ-A-CON is another imagination enhancing product brought to you by ABACUS ASSOCIATES and is available at better software outlets throughout the Houston area. For the name of the dealer nearest you, please call (713) 666-8146, Dept. 6.

Apple II, II +, IIE, TRS-80 I, III---\$ 99.95 + 3.95 S&H Apple III, TRS-80 II 12/16, IBM PC--\$139.95 + 3.95 S&H

### CLUB NOTES

### MEETING SCHEDULE

The HOUSTON AREA APPLE USERS GROUP holds a general business meeting the second Thursday of each month in the rear chapel of Memorial Lutheran Church, 5800 Uestheimer beginning at 6:30 P.M. A meeting featuring tutorials, access to the HAAUG software library, and special interest group sessions is held beginning at noon the third Saturday of each month at the UT School of Publ ic Health in the Med Center at 6905 Bertner at Holcomb.

### OFFICERS / EXECUTIVE BOARD

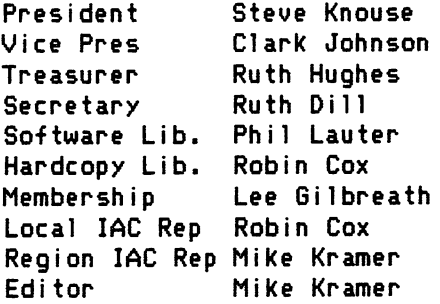

### APPLE HOTLINE 713-668-3102

The APPLE HOTLINE provides an easy means for the general public to learn of meeting topics, news, etc., and can also be used by members to obtain answers to Apple - related questions. Leave your name, member number (see Apple Barrel label), date, and time. You should get a return call within 48 hours.

### MEMBERSHIP INFORMATION

New memberships are \$30 and include the HAAUG starter kit. Renewals are \*20 per year. Make checks payable to Houston Area Apple Users Group and mail to the HAAUG Post Office box, attention Membership Chairman.

### CALL FOR ARTICLES

Articles and program listings should be submitted in draft hardcopy form and on disk in Applewriter 3C or ///, Apple DOS or SOS text, Uordstar, Pal antir, or Pascal files, or via modem (358-6687). Files should not contain imbedded escape sequences or control characters and should be printed to disk fill justified if possible. Articles must be free of typing or spelling errors and should be grammatically correct as they cannot be retyped. Diskettes will be returned to the author provided his name and address are on them. Text should be printed 45 columns wide, listings 40 columns wide. Authors of publ ished articles will receive two blank diskettes per printed page as conpensation. The Apple Barrel reserves the sole right to choose which articles to use.

### APPLE BARREL SCHEDULE

The following schedule will be followed for preparation.and mai1 ing of the Apple Barrel. Ads and articles due by 1st of month Paste ups to printer by the 5th Mailed by 20th Received in Houston by 25th Received in outlying areas by 1st

### APPLE BARREL REPRINT POLICY

Unless otherwise noted within the program or article, any original material published herein may be reprinted without permission by any non-profit Apple club, newsletter, or group, provided proper credit is oiven to the Apple Barrel and the author.

### ADVERTISING RATES

AD COST =  $$0.06 * MULTIPLIER * CIRCULATION$ 

### Current Circulation = 1150

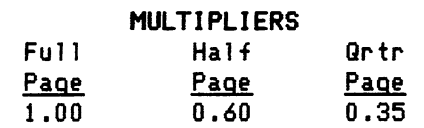

Ads should be submitted in camera ready form to H.A.A.U.6. by the 1ST of the month. Charges will be billed and a copy of the Apple Barrel containing the ad will be sent.

### EDITOR'S CORNER

This month's issue of the Apple Barrel features a program by Nick Fotheringham, one of our regular contributors, entitled CIRCUIT ANALYZER. With this program you should be able to determine whether your electrical circuits are overloaded. What Nick fails to do is tell us how to reduce those big air conditioning bi lls on the horizon! For the conditioning bills on the horizon! For the<br>steadily growing number of Apple /// owners steadily growing number of Apple /// owners<br>is A**PPLE /// BASIC COMPARE,** a program which compares two versions of a program and lists the differences on the screen, on a printer, or in a disk file. Clark Johnson is back with another installment of his Deal ing With DOS Column which covers a free "Fast DOS" patch to DOS 3.3 reprinted from Bob (S-C Assembler) Sander-Cederlof's monthly newsletter Apple Assembly Line. Apple ///

Peel ings discusses several items, including how to read the directory from BASIC. A short sample program is included which reads a directory, lists only the text files, a directory, lists only the text files,<br>permits selection of a file by number, and lists the selected file on the screen. A reprint of an article by Walt Mills of Washington Apple Pi entitled WHAT IS A 16K RAM CARD AND WHY IS IT IN MY SLOT 0? should answer a lot of questions about the RAM card. The information presented is equally applicable to the new 64K Apple //e's. Finally an Apple ][+ motherboard map and troubleshooting guide extracted from HOW TO FIX YOUR COMPUTER YOURSELF by Dick Peschke of Apple-Dayton is reprinted. If you decide to do your own troubleshooting, be sure to turn the power off and discharge any static electricity from your body before touching and component or card.

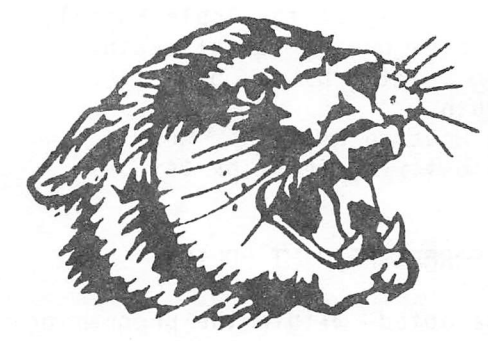

## Paws For Applause We Pay Attention to De Tail

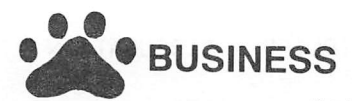

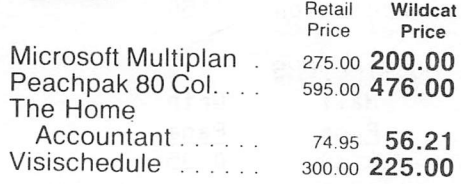

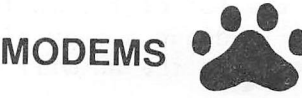

Applecat II . . . . . . . . . 389.00 298.00 Smartmodem 1200 . 699.00 548.00

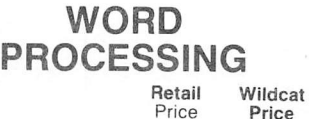

Magic Window II. . . . 149.95 112.46 Screenwriter II . . . . . 129.95 97.46 Wordhandler ...... 199.00 140.00

DATA BASE

DB Master ........ List Handler ....... PFS File . . . . . . . . . . PFS Report ....... Versaform......... 229.00 171.75 89.95 71.96 93.75 95.00 71.25 389.00 311.20

## DISK DRIVES  $\overline{\Omega}$

Fourth Dimension 395 00 250.00 Micro Drive Trimline.<br>375.00 **319.00** 

Micro Sci A2 345.00 250.00

### **DISKS**

C

Elephant SS SD Elephant SS SD . . . . . 18.00

Verbatim SS DD . . . . 26.00

Page プ

HOT NEW GAMES Retail Price  $Bomb$  Alley  $\ldots$   $\ldots$  59.95 Dark Crystal . . . . 39.95 29.96 Miner 2049er . . . . 39.95 29.96 Odesta Chess

69.95 55.96 Suspended 49.95 37.46

### TERMS & CONDITIONS

Wildcat Price 44.96

No de add 5% rhequate shipment with money order, cashiers<br>check or charge card. Allow 10 days for per There is a \$2.00 shipping fee on all software and a 2% fee on hardware and supplies with a \$2.00 minimum. No overseas shipments. Texas residents add 5% on all products except software. Im mediate shipment with money order, cashiers sonal checks to clear. Exchange on defective merchandise only. Exchange made if returned within 10 days. Prices and availability subject to change without notice. Send for free catalog with complete listing of product line.

O

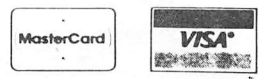

Wildcat Computing, Inc. 1160 Park Boulevard Piano, Texas 75074 (214) 424-3582.

### SI GS

### SPECIAL INTEREST GROUPS

Members who share interests are encouraged to join or form Special Interest Groups (SIGs). Although some of these groups meet separately from the regular meetings, most meet at the regular Saturday session at the times l isted below. If you would like to become involved in a SIG, show up at the appropriate meeting room at the Saturday session or call the HOTLINE for meeting time and location if the SIG is not listed on the schedule.

### HAAUG SATURDAY SESSION SIG ROOM ASSIGNMENTS

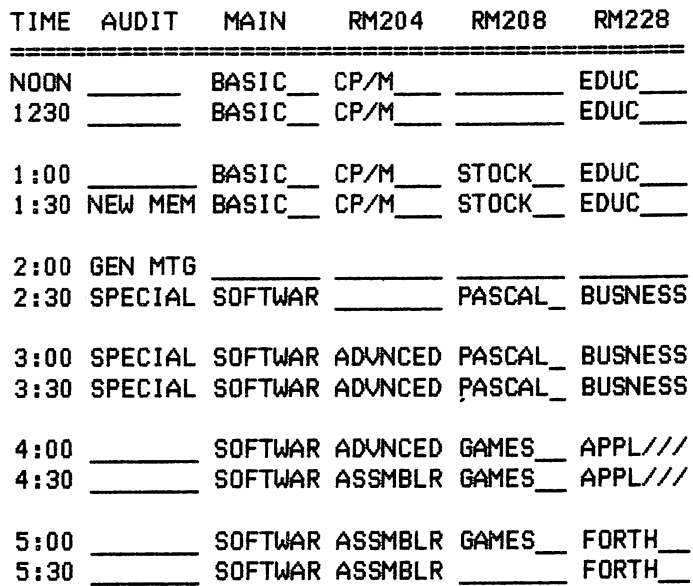

SIG CHAIRMEN: CALL BUS AT 481-5329 THE WEEK BEFORE MEETING TO CONFIRM NEED FOR ROOM OR FOR TEMPORARY ROOM ASSIGNMENT.

### SIG CHAIRMEN

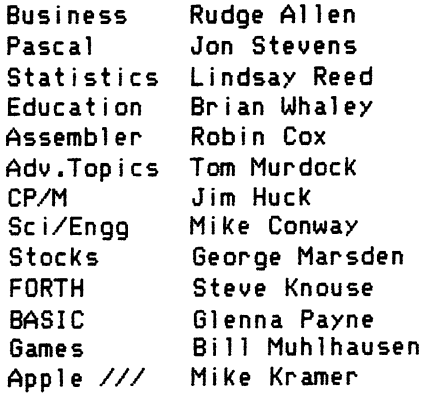

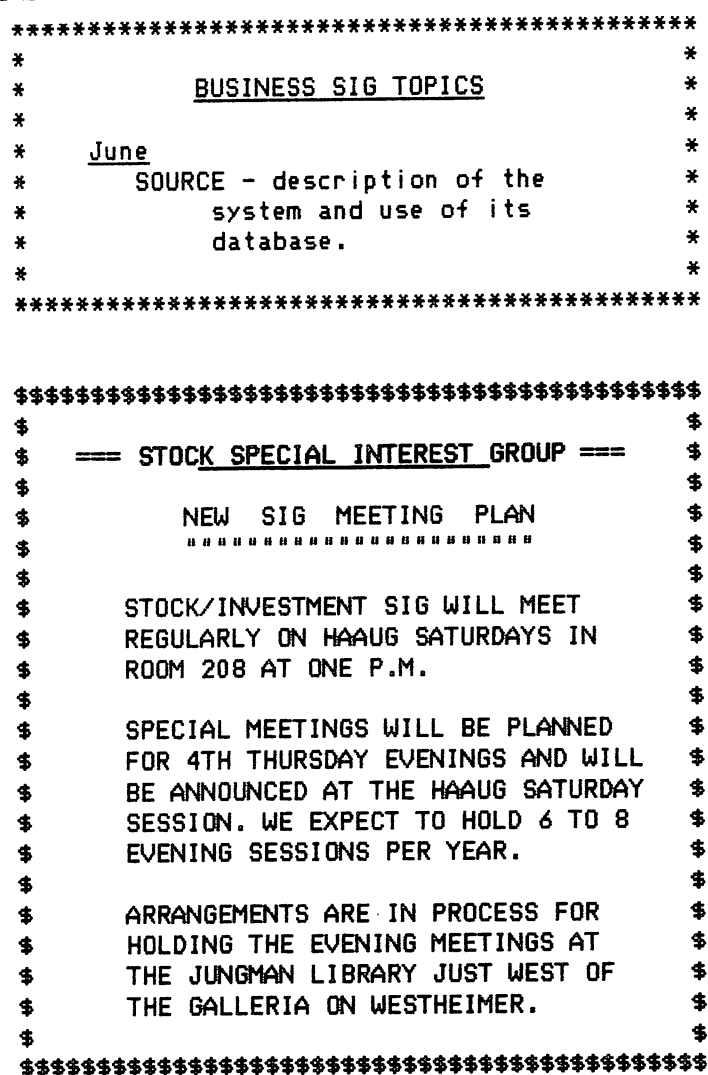

### SUPPORTIMB STORES

The following stores support H.A.A.U.G. by offering discounts to members. Be sure to show your appreciation by patronizing them.

Computer Galleries, 11538 hW Freeway, 954-0900. 2493 S. Braeswood, 441-0055

CTI, 2802 Louisiana, 526-9666.

Micro Solutions, 9949 Harwin 4E, 789-5443.

Moore Business Center, 1120 Smith, 237-9043

Softec, Inc., 10875 Katy Freeway, 448-2407

Supertec, FM1940 Bypass at Eastex Freeway, Humble, 444-9770.

If you want your store included, contact the Apple Barrel or call the Hotline.

### CIRCUIT ANALYZER

### A HOUSEHOLD UTILITY PROGRAM By Nick Fotheringham

### INTRODUCTION

This program was written for home owners who suffer from overloaded electrical circuits, who are considering adding or modifying circuits, or who are simply curious about the electrical structure of their homes. As written, it wi ll track up to 200 fixtures and appl iances attached to up to 24 circuits distributed among up to 4 breaker or fuse boxes. It will plot the locations.of the circuit on fixtures on each a hi-resolution floorplan of your house and compare the total amperage attached to each circuit to the breaker/fuse size - displayed in inverse as a warning if the breaker size would be exceeded should all the fixtures on the circuit be turned on at the same time.

The program enables you to store and edit two data bases: one describing the circuits and the other describing the fixtures and<br>appliances. The circuit data-base-includes The circuit data base includes the box number, voltage and breaker size (in amps) of each circuit. The fixture data base includes the circuit number, fixture.name, name of the room in which it is located, its wattage, its amperage, and coordinates-for it on the hi-res floorplan. Since both the wattage and amperage are rarely known for a particular appliance, the program calculates the other if either is prov ided. positioning

The information that you store in these data bases may be used by the program in the<br>following ways: (1) a list of the following ways: (1) a list of the fixtures/appl iances and their wattages and amperages, sorted by circuit and room, may be printed, <2) the fixtures on an individual circuit may be displayed on the hi-res floorplan, <3) a l ist of the number of fixtures attached, their total amperage, and the breaker size of each circuit may be displayed, and (4) "what if I move this appl iance to that outlet" experiments may be oerformed by changing the circuit number in the editor. Appl iances which are often moved from one circuit to another, such as vacuum cleaners, may be stored on a dummy circuit

(e.g. Circuit 24), and then tested on individual circuits to determine if a fuse may blow. You may wish to use the program to a relatively unused or stable<br>to which to attach your circuit to microcomputer. attach your

### PROGRAM STRUCTURE AND OPERATION

The circuit analysis program consists of three components which are located in three separate fi les. This structure was adopted because the program util izes the first hi-res screen but is too large to fit in the space below this screen that is normally used to store Applesoft programs. The consequence of storing the program in this space is that when the hi-res graphics routine is called, a portion of the program in obliterated. The solutions to this problem known to me are (1) condense the program (e.g. remove REM's, etc.), (2) store once-used instructions that become non-essential prior to the first use of the hi-res screen at the end of the program (i.e. obliterate lines that have served their purpose), (3) store the program above hi-res screen 1, or (4) split the program and wrap it-around-this already ent ire screen,

I have selected the last of these solutions because it illustrates a technique which may be useful in situations where the other three approaches do not solve the problem. This technique was described by Sam Vass in Nibble (Mol. 2, No. 4). The three components of the program produced by this technique are the two 'halves' of the split program and a loading program which places them in the proper locations. The first 'half' of the program consists of a binary file which establishes a pointer linking the location of<br>the Applesoft prooram (above the bi-res Applesoft program (above the hi-res screen) and the location where the Apple expects to find it (below the screen). This file is constructed through the following commands:

FP 10 POKE 2070,1:POKE 2071,64 20 GOTO 30 RUN

BSAME CIRCUIT AhWLYZER.BE6,A\*800,L\*30

The loading ppogram is likewise short and is constructed as follows:

10 POKE 103,1:POKE 104,64 POKE 163B4,0 20 PRINT CHR\$(4) "BLOAD CIRCUIT ^LY2ER.BEG.A4800" 30 PRINT CHR\$(4) "LOAD CIRCUIT ANALYZER"

40 END

aWE LOAD.CIRCUIT.ANALYZER

The main program (second 'halt') is then entered as shown in the listing. Note that it is important that the first line of this program be l ine number 30. The program can then be run as follows:

RUN LOAD.CIRCUIT.ANALYZER RUN

The main portion of the program uses a hi-res graphics -floorplan which I was unable to write specifically for your house. Consequently, if you plan to use this •feature, you will need to enter your own routine. The program currently contains a dummy routine on lines 300 to 480 to help you with the format. I reconanend that you map out the floorplan on a piece of graph paper and label the coordinates of each of the corners. This will not only make it easier to develop the floorplan routine, but-will<br>also make it easier to identify the also make it easier to identify the corresponding coordinates of the fixtures and appliances that you enter later.

### SESSION FORMAT

When you run the program, it initially attempts to locate an existing data file named 'CIRCUITS'. If you are running the program for the first time, this file will not exist, and you will be asked to enter data from the keyboard. Descriptions of the circuits will be requested first, and then you will be asked to describe some or all of the fixtures and appliances attached to these circuits. These data will be saved when you exit normally (Option 8 from the menu). This is an important feature to remember when you are adding or editing fixtures. If you wish to save the changes you have made, you must exit normally. On the other hand, if you are experimenting with rearrangements of your appl iances, you may wish to avoid saving the changes made during your session by exiting Once the existing data file has been read, or you have finished entering data from the keyboard, the menu will be displayed.

Each of the menu options may be selected using a single keystroke (1-8). Although the menu options are generally straightforward. some explanations may be helpful i n understanding some of their consequences.

When you opt to edit a fixture or appliance, the names and rooms of the existing items are di splayed to help you identify the item to be edi ted. appli ances cannot be displayed at the same time. appliances are displayed simultaneously, and the left and right arrow keys are used to scrol1 through the longer l ist. When the appliance to be edited is located (and Since all of the (up to 200) a scrolling routine is used. Ten displayed in inverse), you may proceed to the editor by pressing the 'RETURN' key.

Once in the editing routine, each of the<br>existing characteristics (name, wattage, existing characteristics (name, wattage, etc.) of the appl iance is displayed, and you are given an opportunity to change it. A simple 'RETURN' is interpreted as a sign that you do not wish to make a change in that characteristic. This enables you to quickly bypass correct items by pressing the 'RETURN' key. However, it also impl ies that if you wish to delete a characteristic, you must enter a zero or blank (' ').

When you opt to display a circuit on the hi-res floorplan, pressing any key wi ll return you to the menu. When you opt to print or display the fixtures, the list is first sorted by roan and then by circuit before being printed.

### HINTS

Most fixtures and appl iances contain a label which identifies the number of watts or amps used. Unfortunately, this is not universally

true. I easily found a couple of books on hcme repair and electrical wiring which contained a table of 'typical' values for most major appl iances. These values may not be accurate for many modern appliances, but

should be better than wild guesses. The program will not accept an 'I don't know' answer ot zero tor both wattage and amperage, It you must guess, keep in mind that a major objective ot the program is to warn you ot potential overloads, and thus a guess on the high side is conservative.

### POTENTIAL MODIFICAT! OMS

I gave some thought to adding a fuel consumption rate teature that, when conbined with the current cost ot electricity, would calculate your estimated electric bill. This teature would then enable you to examine the ettect on this bill ot taking various appl iances out ot service. Untortunately, the energy consumption rates suppl ied with most appl iances, and upon which this program is based, are maximum rates, which assume continuous operation. Many major appliances, such as air conditioners and retrigerators, run intermittently. Individual variation in real consumption rates is likely to be very high. Consequently I abandoned this teature.

It you have a color monitor, you may tind it usetul to display the locations ot tixtures and appliances in color. This can easily be  $\arccos$  accomplished by changed the 'HCOLOR =' statement in l ine 1810.

This program was written tor residential property cwners. As such it will not accept input ot values tor voltage, wattage and amperage which are unreasonable tor residential property. It you wish to use the program tor tarm or other nonresidential property, you should modity these constraints in the input and editing routines.

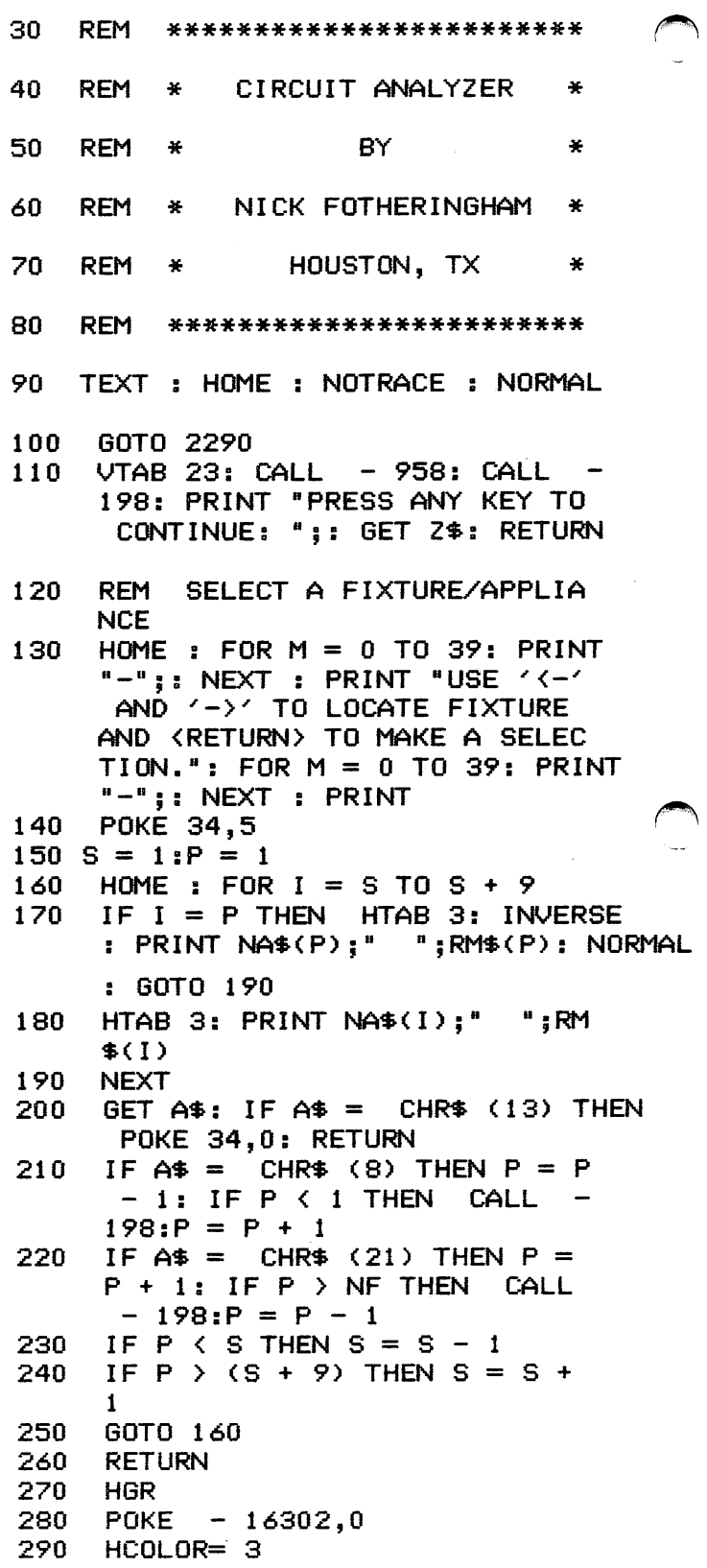

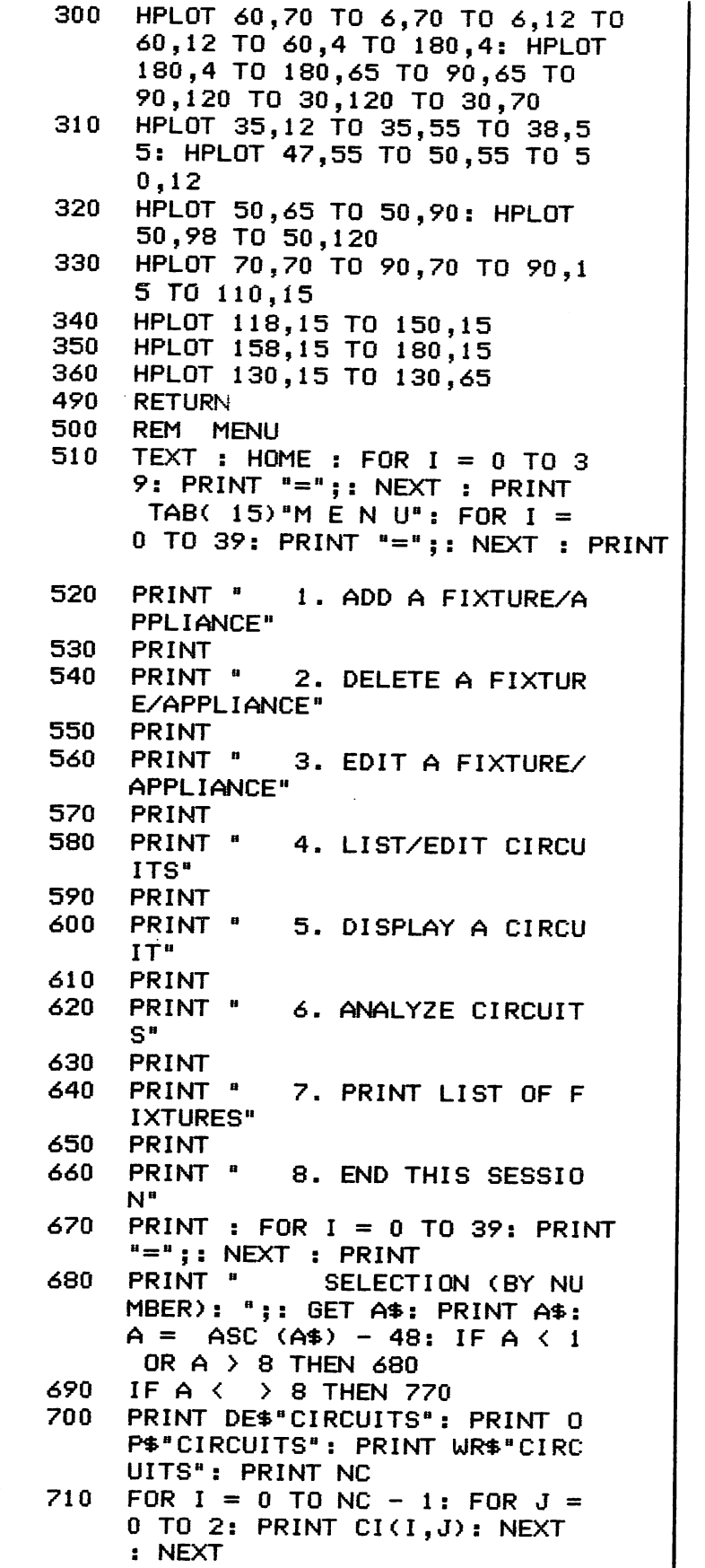

I.

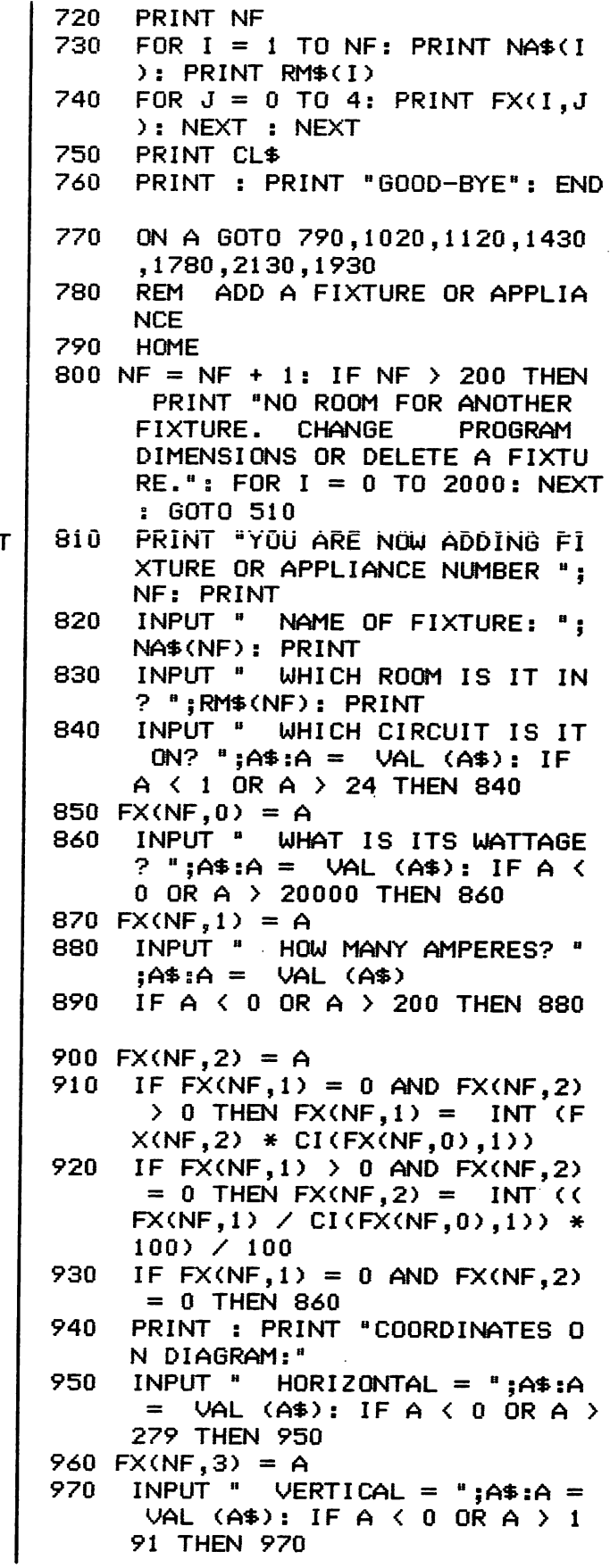

```
980 FX(NF, 4) = A
990
     PRINT : PRINT : PRINT " ANO
     THER ADDITION? ":: GET A$: PRINT
     A$: IF A$ = "Y" THEN 790
1000
      GOTO 510
1010
      REM DELETE A FIXTURE/APPLI
     ANCE
1020
      GOSUB 130: I = P: REM SELEC
     T A FIXTURE
1030
     HOME : VTAB 12: INVERSE : PRINT
     NA$(I);" IN ";RM$(I);" DELET
     ED!1040
     NORMAL
1050
     FOR J = I TO (NF - 1)
1060 NA$(J) = NA$(J + 1):RM$(J) =
     RM$(J + 1)1070
     FOR K = 0 TO 4: FX(J,K) = FX(J + 1, K): NEXT
1080
     NEXT
1090 NF = NF - 1
1100
    FOR J = 1 TO 1000: NEXT : GOTO
     510
1110
      REM EDIT A FIXTURE
      GOSUB 130:I = P: REM SELEC
1120
     T A FIXTURE
1130
     HOME: FOR J = 0 TO 39: PRINT
     "-";: NEXT : PRINT "EDITING
     ";NA$(I);" IN ";RM$(I); FOR
     J = 0 TO 39: PRINT "-":: NEXT
     : PRINT
     PRINT "AS EACH VALUE IS DIS
1140
     PLAYED, ENTER A NEW VALUE TO
      CHANGE OR <RETURN> TO RETAI
         THE OLD VALUE:": PRINT
     N.
     PRINT TAB( 2) "NAME = ";NA$
1150
     (1)1160
     HTAB 4: INPUT "NEW VALUE =
     ":A$
      IF A\ < > "" THEN NA\(I) =
1170
     A$
1180
     PRINT: PRINT TAB(2) "ROOM
      = "; RM$(1)
     HTAB 4: INPUT "NEW ROOM = "
1190
     ;A$
1200
     IF A$ \left\langle \quad \right\rangle " THEN RM$(I) =
    A$
1210
    PRINT: PRINT TAB(2) "CIRC
     UIT = NO. "; FX(I, 0):" NEW CIRCUIT = ":: IPUT "':A$IF VAL (A$) < 0 OR VAL (A
1220
     $) > 24 THEN 1210
     IF A$ \leftarrow > "" THEN FX(1,0) =
1230
      VAL (A$)
1240 FX(1,1) = INT (FX(1,1))1250 FX(1,2) = INT (FX(1,2) * 10
     0) / 100
```

```
AGE = "; FX(1,1); " NEW WATTA
     GE = "1: INFOUT "1:AAIF VAL (A$) < 0 OR VAL (A
1270
     $) > 20000 THEN 1260
1280
      IF A$ \langle \rangle ** THEN FX(I.1) =
      VAL (A\$):FX(1,2) = INT ((F
     X(1,1) \neq C1(FX(1,0),1)) * 100) / 1001290
      PRINT : PRINT TAB(2) "AMPE
     RAGE = "; FX(1,2); " NEW AMPE
     RAGE = "; INPUT "; A$
1300
     IF VAL (A$) < 0 OR VAL (A
     $) > 200 THEN 1290
     IF A$ \left\langle \;\;\right\rangle " THEN FX(1,2) =
1310
      VAL (A*): FX(1,1) = INT (FX
     (1,2) * CI(FX(1,0),1))
     PRINT : PRINT "COORDINATES:
1320
     ": PRINT
1330
      PRINT TAB( 2) "HORIZONTAL =
      ": FX(1,3): "
                   NEW VALUE = ":
     : INPUT " : A$
     IF VAL (A$) < 0 OR VAL (A
1340
     $) > 279 THEN 1330
      IF A* \leftarrow > "" THEN FX(1,3) =
1350
      VAL (A$)
1360.
      PRINT : PRINT TAB( 2) "VERT
     ICAL = "; FX(1, 4); " NEW VALU
     E = " :: INPUT " " : A$
      IF VAL (A$) < 0 OR VAL (A
1370
     $) > 191 THEN 1360
1380
      IF A$ \leftarrow > "" THEN FX(1,4) =
      VAL (A$)
      PRINT : PRINT "ARE THESE VA
1390
     LUES CORRECT (Y/N)? ";: GET
     A$: PRINT A$
1400
      IF A$ < > "Y" THEN 1130
1410
      GOTO 510
1420
      REM EDIT CIRCUITS
1430 MB = 0: FOR I = 0 TO NC - 1:IF CI(1,0) > MB THEN MB = C
     I(1,0)1440NEXT
1450
      FOR I = 1 TO MB
1460
     HOME: FOR J = 0 TO 39: PRINT
     "-";: NEXT : PRINT TAB( 17)
     "BOX #"I: FOR J = 0 TO 39: PRINT
     "-";: NEXT : PRINT
1470
      PRINT
             TAB( 2) "CIRCUIT
                                 vn
              BREAKER/FUSE SIZE": PRINT
     LTAGE
      TAB(2)<sup>8</sup> -------
               - - - - - - - - -FOR K = 0 TO NC - 1: IF CI(
1480
     K, 0 \longleftrightarrow I THEN 1500
1490
      PRINT
            TAB(5)K + 1; TAB(1)
```
 $5)CI(K,1);$  TAB(  $25)CI(K,2);$ "

AMPS"

1260 PRINT : PRINT TAB( 2) "WATT

1500 **NEXT** UTAB 22: PRINT "SELECT: (A) 1510 ADD (E) EDIT (N) NEXT BOX:"  $: 6ET A$ \$: PRINT A\$ IF  $A$ \$ = "E" THEN INPUT "WH 1520 ICH CIRCUIT? ":B\$: GOTO 1610 IF  $A$ \$ = "N" THEN 1750 1530 IF A\$ < > "A" THEN 1510 1540 HOME: IF (NC + 1) > 24 THEN 1550 PRINT "SORRY. ONLY 24 CIRC UITS ALLOWED.": FOR  $L = 1$  TO 2000: NEXT : GOTO 510 1560 NC = NC + 1: VTAB 6: PRINT TAB( 5) "ENTERING CIRCUIT NUMBER "  $;NC$ VTAB 8: HTAB 3: INPUT "BOX 1570 NUMBER = "; $A$ \$:CI(NC - 1,0) = VAL (A\$) 1580 PRINT : HTAB 3: INPUT "VOLT  $AGE = "1A$:CI(NC - 1,1) = VAL$  $(AB)$ PRINT : HTAB 3: INPUT "BREA 1590 KER/FUSE AMPERAGE = ":A\$:CI(  $NC - 1, 2) = VAL (A<sup>*</sup>)$ GOTO 510 1600 1610 C = VAL (B\$): HOME : FOR L = 0 TO 39: PRINT "-";: NEXT : PRINT TAB( 5) "EDITING CIRCUIT NUM BER "; C: FOR  $L = 0$  TO 39: PRINT "-";: NEXT : PRINT PRINT "AS EACH VALUE IS DIS 1620 PLAYED, ENTER A NEW VALUE TO CHANGE OR <RETURN> TO RETAI THE OLD VALUE:": PRINT N. PRINT TAB( 2) "BOX NUMBER = 1630 "; $C1(C - 1, 0)$ ;"  $NEW$  BOX = "::  $INPUT$  ""; $A$ \$ IF  $A\$  =  $"$  THEN 1670 1640 IF VAL (A\$) < 1 OR VAL (A 1650  $\text{\$}$ ) > 4 THEN CALL - 198: PRINT "ENTER 1-4 PLEASE.": GOTO 16 30.  $1660$  CI(C - 1,0) = VAL (A\$) PRINT : PRINT TAB( 2) "VOLT 1.620  $AGE = "; CICC - 1, 1); " NEW V$ OLTAGE =  $"$ ; INPUT  $"$ ; A\$ IF  $\hat{A}$ \$ =  $\frac{10}{10}$  THEN 1710 1680 1690 IF VAL  $(A*) < 105$  OR VAL  $(A$)$  > 240 THEN CALL - 198 : PRINT "UNLIKELY. ENTER 105 -240 PLEASE.": GOTO 1670 1700 CI(C - 1,1) = VAL (A\$) 1710 PRINT : PRINT TAB(2) "BREA KER/FUSE AMPERAGE =  $"$ ; CI(C -1,2): PRINT TAB( 6) "NEW AMP ERAGE =  $"$ ; : INPUT  $"$ ; A\$

1720 IF A\$ = "" THEN 1750 1730 IF VAL (A\$) < 10 OR VAL (  $(A*)$  > 100 THEN CALL - 198: PRINT "UNLIKELY. ENTER 10-1 00 PLEASE.": GOTO 1710 1740 CI(C - 1,2) = VAL (A\$) 1750 **NEXT** 1760 GOTO 510 1770 REM DISPLAY A CIRCUIT 1780 HOME: VTAB 12: INPUT "WHIC H CIRCUIT DO YOU WISH TO DIS PLAY: ";A\$ 1790 I =  $VAL (A*)$ : IF I < 1 OR I > NC THEN PRINT : PRINT "0 NLY ";NC;" CIRCUITS AVAILABL E: ":: INPUT "":A\$: GOTO 179 **n** 1800 GOSUB 270: REM DISPLAY FLO ORPLAN 1810 HCOLOR= 3 FOR  $J = 1$  TO NF 1820 IF  $FX(J,0)$   $\leftarrow$   $\rightarrow$  I THEN 1900 1830 1840 K =  $FX(J,3):L = FX(J,4)$ 1850 IF  $K = 0$  THEN  $K = 1$ IF  $K = 279$  THEN  $K = 278$ 1860 1870 IF  $L = 0$  THEN  $L = 1$ IF  $L = 191$  THEN  $L = 190$ 1880 HPLOT  $K + 1, L - 1$  TO  $K + 1$ , 1890  $L + 1$ : HPLOT K,  $L - 1$  TO K,  $L +$ 1: HPLOT  $K - 1$ ,  $L - 1$  TO  $K 1, L + 1$ 1900 NEXT 1910 GET A\$: GOTO 510 REM PRINT FIXTURES/APPLIAN 1920 **CES** GOSUB 2600: REM SORT ROUTI 1930 NE. HOME : VTAB 10: PRINT "DISP 1940 LAY ON SCREEN OR PRINTER (S/ P)? ":: GET A\$: IF A\$  $\langle \rangle$  " S" AND A\$ < > "P" THEN 1940 1950 HTAB 1: IF  $A$ \$ = "S" THEN HOME IF  $A\$  = "P" THEN PR# 1 1960 1970 PRINT "FIXTURE"; TAB( 15)"R OOM"; TAB( 28) "WATTS"; TAB( 34) "AMPS": FOR I = 0 TO 39: PRINT  $^{\mu}$  –  $^{\mu}$  ; : NEXT IF  $\mathsf{A}$ \$ = "S" THEN POKE 34,4 1980 FOR  $1 = 0$  TO NC - 1 1990 IF  $A$ \$ = "S" THEN HOME 2000 PRINT : PRINT "CIRCUIT NO. 2010  $" ; I + 1$ 

2020 PRINT 2030 FOR  $J = 1$  TO NF: IF FX( $J$ , 0)  $\langle$   $\rangle$  I + 1 THEN 2070  $2040 FX(J,1) = INT (FX(J,1))$ 2050 FX(J,2) = INT (FX(J,2) \* 10  $0) / 100$ 2060 PRINT LEFT\$ (NA\$(J),13); TAB( 15) LEFT\$ (RM\$(J),11); TAB(  $28$ )FX( $J_1$ ); TAB( 34)FX( $J_2$ ) 2070 NEXT: PRINT IF  $A$ \$ = "S" THEN PRINT : PRINT 2080 : GOSUB 110 2090 **NEXT** 2100 **PR#0** 2110 GOTO 510 2120 REM ANALYZE CIRCUITS 2130 HOME : FOR  $I = 0$  TO 39: PRINT  $"-"$ ;: NEXT : PRINT TAB(10) "CIRCUIT ANALYSIS": FOR I = 0 TO 39: PRINT "-";: NEXT : PRINT 2140 PRINT "CIRCUIT VOLTS BREAKE R AMPS USED # FIXT.": PRINT "-------- ----- ---- $- - - - - - - - - - - - 2150 S = 0$ 2160 FOR  $1 = S$  TO  $S + 11$ : TF = 0:  $TA = 0$ 2170 FOR  $J = 1$  TO NF: IF FX( $J, 0$ )  $= 1 + i$  THEN TF = TF + 1:TA  $= TA + FX(J, 2)$ 2180 NEXT 2190 TA = INT (TA \* 100) / 100 2200 IF TA  $>$  CI(I,2) THEN INVERSE 2210 PRINT TAB( 3) I + 1; TAB( 9  $DCI(I,1); TAB(15)CI(I,2)*A$ MPS"; TAB( 24)TA; TAB( 35)TF 2220 NORMAL 2230 IF  $I = \rightarrow NC$  THEN 2250 2240 NEXT 2250 **GOSUB 110** 2260 IF NC  $>$  12 THEN S = 12: GOTO 2160 2270 GOTO 510 2280 REM INITIALIZE 2290 DIM CI(23,2), FX(200,4), NA\$( 200), RM\$(200) 2300  $D$ \$ = CHR\$ (4): $OP$ \$ =  $D$ \$ + "O PEN ":RE\$ =  $D$ \$ + "READ ":WR\$  $= D$ \$ + "WRITE ":DE\$ = D\$ + "DELETE ":CL\$ = D\$ + "CLOSE" 2310 HOME 2320 ONERR GOTO 2730 2330 PRINT OP\$"CIRCUITS"

2340 PRINT RES"CIRCUITS" 2350 INPUT NC 2360 FOR I = 0 TO NC - 1: FOR  $J =$  $0$  TO 2: INPUT CI(I, J): NEXT : NEXT INPUT NF 2370 2380 FOR  $I = 1$  TO NF: INPUT NA\$(  $I$ ): INPUT RM\$ $(I)$ 2390 FOR  $J = 0$  TO 4: INPUT FX(I, J): NEXT : NEXT 2400 PRINT CL\$ 2410 GOTO 510: REM MAIN MENU 2420 REM INITIALIZE A NEW FILE 2430 NC = 0:NF = 0: HOME : FOR I = 0 TO 39: PRINT "-";: NEXT : PRINT TAB( 8) "INITIALIZE NEW SYST  $EM<sup>n</sup>$ : FOR I = 0 TO 39: PRINT  $"$ -":: NEXT : PRINT INPUT "HOW MANY CIRCUITS? " 2440 :A\$: IF VAL (A\$) < 1 OR VAL  $(A*)$  > 24 THEN CALL - 198: PRINT "ENTER A NUMBER FROM 1 TO 24 PLEASE.": GOTO 2440  $2450 \text{ NC} = \text{VAL} (\text{A}*)$ 2460 FOR  $I = 1$  TO NC 2470 PRINT : PRINT "CIRCUIT #":I  $\mathbf{R}^{\mathbf{H}}$  and  $\mathbf{R}^{\mathbf{H}}$ 2480 HTAB 3: INPUT "WHICH BOX # IS THIS CIRCUIT IN? ":A\$ 2490 IF VAL (A\$) < 1 OR VAL (A \$) > 4 THEN CALL - 198: PRINT TAB( 5) "ENTER A NUMBER FROM 1 TO 4 PLEASE.": GOTO 2480 2500 CI(I - 1,0) = VAL (A\$) 2510 HTAB 3: INPUT "VOLTAGE: ":A \$ 2520 IF VAL (A\$) < 105 OR VAL (A\$) > 240 THEN CALL - 198 : PRINT "UNLIKELY. ENTER 105 -240 PLEASE.": GOTO 2510 2530 CI(I - 1,1) = VAL (A\$) 2540 HTAB 3: INPUT "BREAKER/FUSE SIZE (IN AMPS): ";A\$ 2550 IF VAL (A\$) < 10 OR VAL (  $A$ \$) > 100 THEN CALL - 198: PRINT "UNLIKELY. ENTER 10-1 00 PLEASE.": GOTO 2540 2560 CI(I - 1,2) = VAL (A\$) 2570 **NEXT** GOTO 790 2580 REM SORT ROUTINE 2590 HOME : VTAB 10: PRINT "SORT 2600  $ING.$ "; 2610 FOR  $J = 1$  TO NF - 1 PRINT "."; 2620 2630 FOR I = J TO NF  $-1$ 

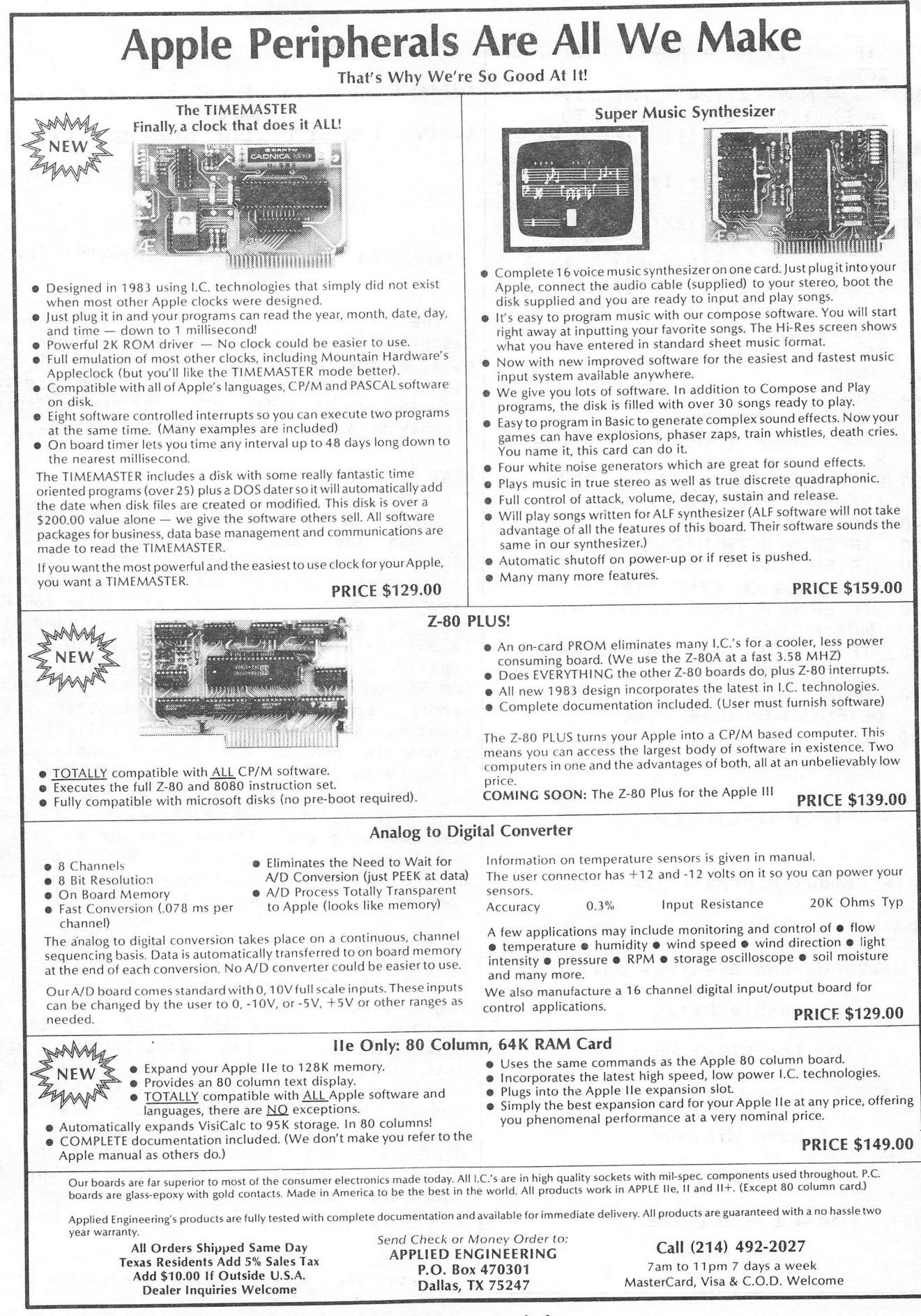

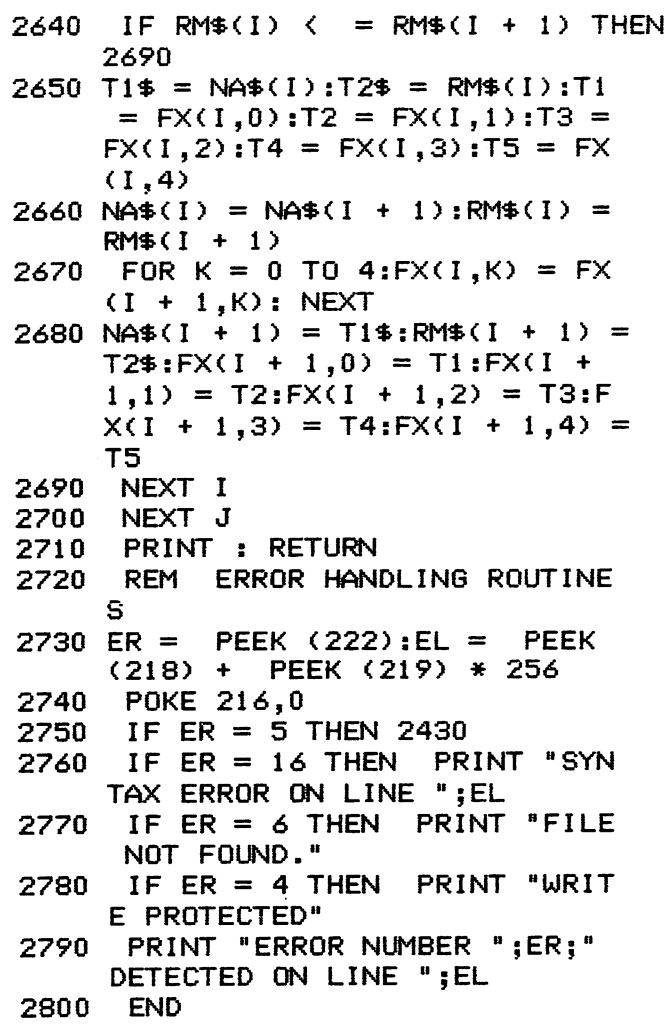

### $COMPUF I X$

Apple Computer Repair for Less!!!

Repair Most Problems in Your Home.

Weekends and Euenings Only.

Reasonable Rates...

\*30 for First Hour.

\*25 Each Additional Hour.

1 Hour Minimum

30 Day Warranty

 $941 - 3136$ 

### WHAT IS A 16K RAM CARD AMD WHY IS IT IM MY SLOT O?

### BY WALT MILLS

Reprinted from : THE WASHINGTON APPLE PI, **MARCH 1982** 

The describe (in very simple-terms) the various uses of the 16K R^W card in the Apple 11. If you are currently using a 16K Ram card (or Language card) THEN GOTO the next article; you may be able to tell me a thing or two. intention of this article is to

### WHAT IS A 16K RAM CARD?

First, a 16K RAM card by any manufacturer may use the same software as the original APPLE "Language Card"; the only difference among these various cards is price and some<br>minor hardware confiourations. The 16K-RAM minor hardware configurations. card is simply a printed circuit card with 16,384 bytes of additional addressable R^. (What)? OK, first a couple of definitions: RAM-Randan Access Memory-the changeable memory portion of your computer where programs are stored; Byte- A collection of points in RAM used to store a single number (fron 0 to 255) Note; When you POKE or PEEK to memory, you are looking at one byte. If you have a 48K (RAM) machine, you can add a 16K R^yi card and increase your memory size to 64K (nc3w we're talking). But alas, Woz didn't design it that way, so first let's look at how our memory is laid out.

The first location in the APPLE is called Location Zero  $(0)$  - (how about that!) - and the first 256 bytes (\*100 hex) are called Page Zero. "Pages' of APPLE memory are divided at every 256 bytes or \*100 in Hexadecimal. You can actually poke a value into location zero with the command POKE You can print what is there with the cawnand PRINT PEEK (0). Most locations in Page Zero are called "reserved"- that is, Applesoft uses these bytes to store items it wants to remember. You can use any RAM you will probably bomb something if you POKE around in a reserved location, but space.

Page One is reserved for the system stack;

 $\backslash$  Page Two is the input (typing) buffer. Some of Page Three (locations 768 to 1023) is reserved for DOS. Pages Four, Five, Six and Seven are where the Apple stores the characters to be displayed on the screen. The space between 2049 to 40191 is for the Applesoft or Integer program (8192 to 24575 houses the Hires pages too). The actual Disk Operating System (DOS) is located from 40192 to 49151. BOOM! The top of a 48K machine.

The locations from 49152 to 53247 may be used (and there are above 48K), but these bytes are generally divided amoung the eight expansion slots in your APPLE and used for storage by the cards. Locations 53248 to 57343 are called the Monitor (Autostart in APPLE ][ Plus). Locations 57344 to 65535 are used to hold Applesoft or Interger Basic. In the Apple JI Plus, the Applesoft ROM Basic (Read Only Memory) resides at this location. When you insert the 16K RAM card into slot Zero, it will fall in l ine at 53248 to 65535. (Excuse me, but 53248 subtracted from 65535 Is 12287 or about 12K not 16K.) Right, the first 4K of the 16k RAM Card can be exchanged wi th a second 4K on the card as needed (more about that later). With the 16K RAM card in place you have actually duplicated the space frcm 53248 to 65535 and with the aid of DOS you may chose which area of memory you want to use. Normally, this is accomplished with the comnand INT and FP.

### NOW SOMETHING USEFUL

If you have one, you will have to remove your Integer/Applesoft card fron slot zero, lay it gently on the shelf and insert the 16K RAM card (following manufacturer's MFG<br>directions). The first-useful-thino-you-can The first useful thing you can do with the 16K card is load the missing language (Integer will be assumed) to the card. Like the "soft switches" for the screen display (see APPLE II Reference Manuel , page 12) the 16K card has switches to control what may happen to it. If you to location-16255 you will write-enable the card (l ike removing the little tab from the disk). If you then BLOAD a program at location 53248 (HEX \$D000) it will await your "Call" (pun intended). Believe it or not, Integer (and Applesoft) is ^,^^nothing but a big binary program!! If you write-enable the card and type BLOAD INTBASIC, A\$D000 you will have a machine with

Integer Basic. (Quick, check the shelf, the old card is still there - Magic!). Actually the DOS 3.3 HELLO program will check to see if you have a 16K RAM card and do this load<br>for you on boot-up. If you did not If you did not previously have Integer/Applesoft you can see the obvious advantages. Non-Integer cwners will now have the Programmer's Aid #1 (step, trace, renumber, etc.). If you previously had an Integer Card, you will also note that the ESC  $I,J,K,M$  work as in Applesoft - this is because the Binary INTBASIC has an image of the new Autostart ROM.

### OTHER LANGUAGES

If one secures a disk copy of APPLE Pascal or Fortran then it is a simple matter of loading and running these languages much l ike Basic.

### MOVING DOS

Our user's l ibrary has a program that will allow you to actually move DOS up to the 16K RAM card and allow you to regain the use of the 10k now used by DOS in high memory. Other comnercial sources have DOS movers that allow you to run both DOS 3.2 and 3.3.

### NEAT STUFF

A conpany called Omega Software Products (the folks that brought you LOCKSMITH) market a program called "THE INSPECTOR" that may be overlaid on the INTBASIC program at location 55296 (\*D800) which is unused by Integer Basic. When called by CALL-10240, a very<br>powerful disk inspector is evoked. The inspector is evoked. beauty of this type of overlay is that it is totally transparent to other machine internals and remains ready to be called as needed.

Other short machine language programs can be hidden in this area. If you BSAVE the memory locations fron 53248 (^DOOOO to 65535 (^FFFF) you will have a copy INTBASIC with your new program neatly "hidden".

### THE SECOND FOUR KILOBYTES

By again fl ipping some softswitches you

may turn off the first bank 4K of the 16K card and turn on the second bank of 4K in its place. This gives us some interesting possibil ities; if we write a clever binary program at location 768 (the first portion of Page Three that is unused) we can actually exchange the 4K of RAM and bring a previously stored program online at location 53248 <\$D000) to 57343 <\$DFFF). A company called Telephone Software Connection has developed a rather unique approach to this concept by actually changing the Jump location and syntax of the DOS 'CHAIN" command to "CWRT" which will exchange the 4K and put you into a neat Hex to Dec to Hex converter without clobbering DOS, Basic or variables. This means that at any point while entering a program <FP or INT) you may type CWRT to Jump to the converter!

### DWT THROW THE INTEGER CARD AWAY

Finally, remember to keep that old Integer/Applesoft ROM card around. I understand that you can pull the existing chips and replace them with up to 8 custom PROM's - obviously stuff for another article.

### THE SOURCE

The Source provides a number of interesting and useful services to those who have syste equipped with modems. Among those service. is MAIL, an electronic mail capabil ity. In this issue the Apple Barrel will begin listing the Source account numbers of those interested in using this means of sending messages (or programs for that matter). It can also be used to submit articles, wantads, etc. to the Apple Barrel by sending it to my account number. If you do submit material in this way, call the HOTLINE and leave word that I have MAIL waiting as I do not access the Source on a predictable schedule.

> Steve Knouse ST8337 Mike Kramer ST3030

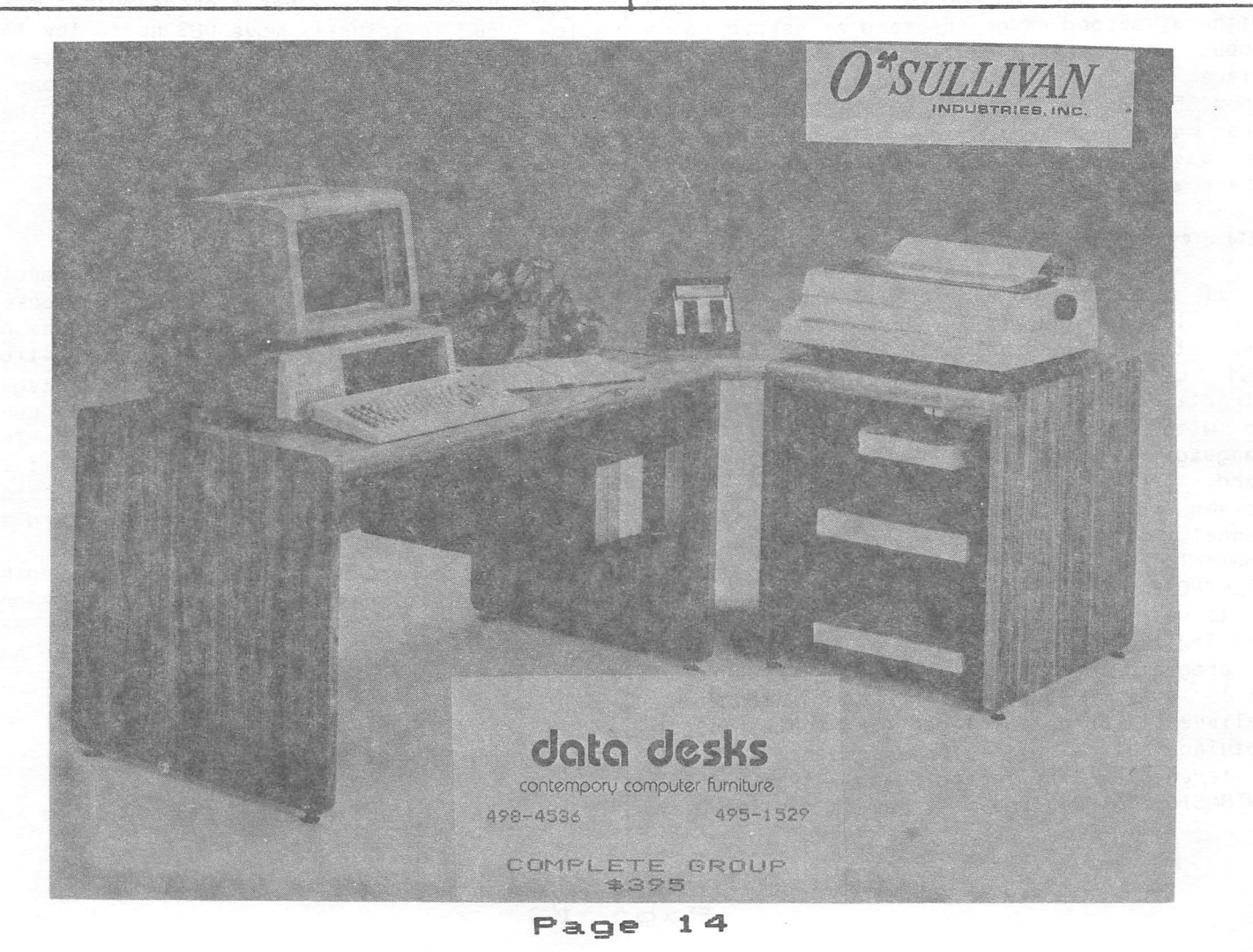

### Apple /// BASIC Compare

### By Mike Kramer

One of my all time favorite utility programs has been Applesoft Compare, written by Chuck Boody and first published in the July/August 1980 issue of Call - A.P.P.L.E. I don't know if the errors in the listing belonged to Chuck or if the type setter caused them, but it just would not work as listed in the article. With a little effort, however, I found the problems and soon had COMPARE working. I have to adnit that I had never taken the time to fully understand the workings of COMPARE, but I have used it regularly to find out how the .1, .2, and .3 versions of a program under development differed after a time lapse of several weeks.

I bought an Apple /// to keep my old faithful Apple JI company and to minimize contention with my wife and kids for machine time. I soon learned the joys of Apple /// Business BASIC and found myself devoting more and more time to working with the Apple ///. Before long I was up to my old tricks and found my work disks getting filled up with multiple versions of the same program. Although I had been writing a good deal of BASIC code on the Apple ///, I was reluctant to try to convert good old Applesoft COMPARE. This was mainly because I would have to determine how COMPARE worked plus get a little deeper into error handling in Business BASIC. Soon the need got so bad that I decided to go ahead and do the conversion.

Having just received a copy of APPLECCW the public domain Applesoft to Business BASIC conversion program, I used it to minimize the conversion time. Unl ike the old Integer to Applesoft converters, APPLECCW actually converts Applesoft conmands to Business BASIC commands. It changes the text window POKEs to WINDOW commands, VTAB to VPOS =, etc. It cannot, however, convert obscure PEEKs, POKEs, and CALLS, but does flag statements it can't handle by preceding them with a REM statement containing a line of dashes. But then this is not an article on APPLECON, is it? The result is presented in Listing 1 at the end of this article.

### SO HOW DOES APPLE /// BASIC COMPARE WORK?

COMPARE alternately reads two Apple /// Business BASIC programs stored as TEXT files, checks for added, deleted, or changed lines, and lists the differences on the specified output device (.PRINTER, .CONSOLE, .D2/filename...). As mentioned earlier, the original Applesoft COMPARE program logic was sonewhat difficult to understand. This was partly due to the use of obscure variable names and partly due to the limitations of Applesoft error handling. Since Business BASIC permits variable names with up to 64 significant characters, very descriptive variable names were used even at the loss of some execution speed. Some performance was also sacrificed by heavy use of REM statements, but the resulting program (see Listing 1) is easy to read and the logic is With the better error by Business BASIC, particularly the handling of end of-file (EOF) conditions, it was possible to handle easy to follow. handl ing provided error conditions in a more straight forward manner.

In order to speed program execution, the subroutines which read the text files and print to the output device are placed at the The first thing the program does is jump to Line 200 where a small amount of initialization is done, the title block is displayed on the screen, and beginning of the text WINDOW is set to keep the title block on the screen throughout program execution. Lines 260 - 270 determine if instructions are to be displayed. If the instructions in Lines 790 - 860 are displayed, the choice is given to continue with the conparison or end so that the necessary TEXT files may be prepared.

Line 300 displays the default destination pathname for the results of the comparison and waits for a pathname to be entered. Line 310 repositions the cursor and outputs the selected output pathname. This is done so that the default pathname will remain on the

screen if a RETURN is pressed to accept the The logic used in Line 310 in determining the vertical position assures proper cursor placement if the dialog is on the botton line. Line 320 OPENs the selected device for output.

The names of the files to be conpared are entered in Lines 340 - 430. In Line 350 a flag is set to permit the error handling routine in Lines 910 - 920 to determine whether an error was made when entering the old file name or the new file name. A 1 or 0 could have been used as a flag, but by using a string containing the words "o1d° or "new" there is no question in the mind of the person reading the listing as to whether the error occurred in opening or reading the old or new file. Line 360 checks to see whether to display the catalog, open a file for input, or forget the whole thing. If a file name is entered. Line 370 prepares to handle an error condition should the file opened in Line 380 not exist. The same steps are repeated in Lines 390 for the new file. Lines 430 - 460 prepare for outputting the results, while Lines 470 - 480 set up what should be done when the end of either file is reached.

The files are read in Line 510, where GOSUB 80 results in the reading of a line of code from the "old" file and GOSUB 120 causes a line to be read frcm the "new" file. Line 80 initializes the input string variable for the "old" file to null. Line 90 reads the file one character at a time, building the input string, returning to the main program when a RETURN character is found or the string length reaches 255. If the end of the "old" file is reached, execution continues with Line 620. The same procedure is followed in Line 120 for the "new" file. If the end of the "new" file is reached execution continues with Line 650.

It is important to remember that the strings read in are lines of BASIC code that begin with a line number. Line 530 conpares the "old" line to the "new" line. If there is a perfect match, nothing is printed and another line is read from each file. If there is not a perfect match, the line number of each program line is determined in Line 540 by taking the UAL of the two strings containing the "old" statement and the "new" statement.

Line 560 checks for changed lines by looking for matching line numbers and differences in the program line itself. If the line numbers match but the contents of the program lines differ, both the old and new versions of the line are printed along with indication that there was a change in the line.

Line 580 checks for deleted lines by seeing if the old line number is less than the new line number. If it is less, the line is printed and noted as deleted. Since has been "used up", it is necessary to read another "old" line to get back into synchronization with the "new" "old" line Since the file, hence the GOSUB 80.

If the checks in Lines 530 - 580 fail, the only remaining possibility is that the line was added. The line is printed and noted as having been added and a "new" line is read fron disk with a GOSUB 120 to get back into synch with the "old" file. A GOTO 530 is executed to restart the conparison process.

If the "old" file becomes empty first, a branch is made to Line 620, where a new EOF is executed to cause the conparison to terminate when the end of the "new\* file is reached. Since there is nothing remaining in the "old" file, the remaining lines are read from the "new" file in Line 630, printed, and flagged as having been added.

If the "new" file becones empty first, a branch is made to Line 650, where a new ON<br>EOF is executed for the "old" file. The EOF is executed for the "old" file. remaining lines in the "old" file are read, printed, and flagged as having been deleted.

Uhen both the "old" and "new" files have been depleted, a branch is made to Line 680 where the"End of Comparison" message is printed and the files and output device are closed.

Lines 710 - 770 deleting the text comparison. provide the options of files and doing another

Lines 790 - 890 display the instructions and offers the options of ending or continuing program execution.

Lines 910 - 920 perform limited error handling to prevent program termination if a

## **TM** UDICAVR.

## MAKES BACK-UP COPIES OF PROTECTED SOFTWARE QUICKLY, EASILY, WITH JUST A PUSH OF A BUTTON.

New software locking schemes have rendered even the latest generation of copy programs virtually unusable. Locksmith™, Nibbles Away™ and other "Nibble copiers" require complicated parameter settings, much patience and great effort to use. More often than not, the results are disappointing. WILD-CARD is different. Rather than copying disks track by track, WILDCARD ignores the disk and any copy protection encrypted on it. Instead, WILDCARD

takes a snapshot of memory in your Apple® II.

Now you can make back-up copies of protected software with the push of a button.

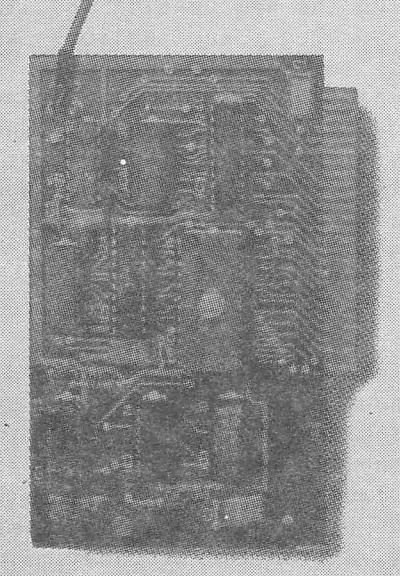

### **Features**

- Hardware copying device...push button operation.
- Copies ALL\* 48K memory resident software, most 64K software.
- No Parameters are necessary.
- WILDCARD lives in any slot.
- WILDCARD is undetectable by software.
- Produces autobooting disk in 2 minutes.
- Copies become accessible for alterations.
- Copies are DOS 3.3 compatible.
- Software and utilities included.

System requirements: Apple II Plus with 64K and DOS 3.3. \* Wildcard does not operate with CP/M<sup>®</sup> or other microprocessor based software.

\$129.95 direct from East Side Software Co., 344 E. 63 St., Suite 14-A, New York City 10021, 212/355-2860. Please include \$3.00 for handling. Mail and phone orders may be charged to MasterCard and VISA. N.Y. State residents add sales tax. Dealer inquiries welcome.

 $17$ 

IMPORTANT NOTICE: The WILDCARD is offered for the purpose of enabling you to make archival copies only. Under the Copyright Law you, as the owner of a copy of a computer program, are entitled to make a new copy for \* archival purposes only and the WILDCARD will enable you to do so. The WILDCARD is offered for no other purpose and you are not permitted to utilize it for any other use, other than that specified.

Apple II is a registered trademark of Apple Computer, Inc. CP/M is a registered trademark of Digital Research, Inc. Locksmith—trademark of Ornega Microware, Inc. Nibbles Away—trademark of Computer: applications. Page

bad program, volume, or pathname is entered in Lines 340 and 390. If any other error occurs, the error number and line containing the error are printed by line 920 and program execution ends.

### CREATING A CAPTURE PROGRAM

The short Business BASIC program in Listing 2 creates a TEXT file called CAPTURE.EXEC which, when EXECed into a BASIC program in memory, will save the program as a TEXT file CAPTURE.EXEC should be saved on the same diskette as the CCWPARE program. Note that the reserved variable OUTREC is set equal to 255 to permit saving the longest possible program line (the CAPTURE program in the Apple Business BASIC Reference Manual fails to do this) and then reset to the default value of 80. After the program in Listing 2 has been typed in, it should be executed by typing RUN 5 to create<br>CAPTURE.EXEC. The prooram in listing 2 The program in Listing 2 should also be saved for later use.

### SAVING BASIC PROGRAMS AS TEXT FILES

The next step is to save the two Business BASIC programs to be compared as TEXT files on the diskette containing the COMPARE program. First set the Prefix to default to the disk containing the CCMPARE program by typing PREFIX\$=/COMPARE (assuming the volume is named COMPARE) . Next load the older version of the program into memory with a LOAD command. Then type EXEC CAPTURE.EXEC. When the cursor returns, type RUM. The program will ask for a pathname for the output file. If you have set the prefix as suggested above, just type the file name. Otherwise type the full pathname. Do not give the name of the original program, but rather a similar name with ".OLD" appended to it. The file name must follow the file naming rules, beginning with a letter and consisting of 15 or fewer letters, numbers. or periods. When the cursor returns, catalog the disk to assure that the file was saved. Repeat the steps for the new file, substituting ".NEW" for ".OLD" in the file name.

### COMPARING THE BASIC PROGRAMS

After the two programs have been saved as TEXT files, run the COMPARE program. You will be asked if you want instructions. Answer with a single keystroke, either Y or Next you will be asked for the destination pathname. At this point you may specify any valid output device, such as .PRINTER, .CONSOLE, or a file name. The first time through the program the default destination is .PRINTER. On subsequent passes, the previously specified destination becomes the default. Next you are asked for the name of the TEXT file containing the old version of the program to be compared. At this point you may type the file name, END, or CAT if you want to see the catalog. If an invalid or nonexistent file name is entered, you will be asked to enter it again. Next you will be asked to enter the name of the TEXT file containing the new version of the program. The dialog and options are identical to those for the old program. The results of the comparison will then be output to the specified destination device. When the comparison is finished, the program will beep and ask if the files compared should be deleted. You are then given the chance to make more comparisons.

### SAMPLE RUN

Listing 3 contains two similar programs which, if compared, will illustrate the use of COMPARE. Listing 4 gives the results of the comparison, showing changed, added, and<br>deleted lines. Two runs were made, showing Two runs were made, showing OLD.BASIC to be the older version the first time and the newer version the second time.

### LISTING 1

i.

٠,

ÿ

10 **REM** \*\*\* Apple /// BASIC Compare \*\*\* 20 **REM** Written by Mike Kramer 30 **REM** 11/10/82 40 **REM** Based on a program by Charles Boody, 50 GOTO 200 60 **REM** \*\* Miscellaneous Subroutines \*\* 70 **REM** \*\* Get program line from old file \*\* 80 old.statement\$="" 90 GET#2;char\$:IF char\$<>retrn\$ OR LEN(old.statement\$)=0 THEN IF L EN(old.statement\$)<255 THEN old.statement\$=old.statement\$+char\$  $:60T0.90$ 100 **RETURN** 110 **REM** \*\* Get program line from new file \*\* new.statement\$="" 120 130 GET#3;char\$:IF char\$<>retrn\$ OR LEN(new.statement\$)=0 THEN IF LEN(new.statement\$)<255 THEN new.statement\$=new.statement\$+cha r\$:60TO 130 140 **RETURN** 150 **REM** \*\* Print program line on output device \*\* 160  $char.count=0$ 170 start.char=char.count+1:char.count=char.count+line.length:PRIN T#1; TAB(6);MID\$(line.to.print\$,start.char,line.length): IF cha r.count<LEN<line.to.print\$) THEN 170 180 **RETURN** 190 **REM** \*\* Main Program \*\* 200  $blankE="$ ":REM 80 spaces 210 line.length=60:bell\$=CHR\$(7):retrn\$=CHR\$(13):escape\$=CHR\$(27): clear.to.end.of.line\$=CHR\$(31) 220 output.pathname\$=".PRINTER":PREFIX\$="/compare" 230 TEXT:HOME: INVERSE:VPOS=1:FOR i=1 TO 4:PRINT blank\$:NEXT 240 VPOS=2:HPOS=25:PRINT"\*\*\* Apple /// BASIC Compare \*\*\*":HPOS=29: PRINT"Written by Mike Kramer":NORMAL 250 WINDOW 0,5 TO 80,24 260 VPOS=2:HPOS=33:PRINT"Instructions? ";:GET response\$ 270 IF response\$="y" OR response\$="Y" GOTO 790 280 WINDOW 0,5 TO 80,24

290 REM

\*\* Get output pathname \*\*

300 HOME:VPOS=2: PRINT: vtab= VPOS: PRINT" Destination pathname: "; out put.pathname\$::VPOS=vtab:HPOS=23:INPUT"";response\$:IF response \*<>"" THEN output .pathname^response^

310 HPOS=23:VPOS=vtab-2\*(vtab=24):PRINT output.pathname\$<br>320 OPEN#1 AS OUTPUT.output.pathname\$

0PEN#1 AS OUTPUT,output.pathname\$<br>REM

330

\*\* Enter names of files to compare, END, or CAT \*\*

340 vtab= VPOS:PRINT:INPUT"Old program text file name, END, CAT; " ;old.fi1e.name\*

350 new.or.old\*="old"

- 360 IF old.file.name\*="" THEN VP0S=vtab-2\*<ytab=24):60T0 340;ELSE IF LEFT\*<old.file.name\*,3)="cat" OR LEFT\*<old.fi1e.name\*,3)="C AT" THEN CATALOG:GOTO 340:ELSE IF old.file.name\$="end" OR old. file.name\*="END" THEN 890;GOTO 340
- 370 ON ERR GOSUB 910<br>380 OPEN#2 AS INPUT.
- 380 0PEN#2 AS INPUT,old.fi1e.name\*
- vtab= VPOS:PRINT:INPUT"New program text file name, END, CAT: " ;new.f i1e.name\*
- 400 new.or.old \$= "new"<br>410 IF new.file.names
- 410 IF new.file.name\*="" THEN VP0S=Mtab-2\*<vtaly=24>:GOTO 390:ELSE IF LEFT\*<new.file.name\*,3>="cat" OR LEFT\*<new.fi1e.name\*,3)="C AT" THEN CATALOG:GOTO 390:ELSE IF new.fi1e.name\*="end" OR new. file.name\$="END" THEN 890:GOTO 390
- 420 0PEN#3 AS INPUT,new.fi1e.name\*
- HOME:IF output.pathname\$=".console" OR output.pathname\$=".CONS OLE" THEN 450
- 440 VP0S=11 :HP0S=29:IWERSE;PRINT" Printing Ccwnpari son " :N0W4AL
- 450 title\$="Comparison of "+old.file.name\$+" to "+new.file.name\$<br>460 PRINT#1:PRINT#1\_SPC(INT(40-LEN(title\$)/2)):title\$:PRINT#1
- 460 PRINT#1:PRINT#1 SPC<INT<40-LEN(title\*)/2));title\*:PRINT#l
- 470 CW E0F#2 GOTO 620
- 480 CN E0F#3 GOTO 650
- 60TO 510<br>REM
- $500$

\*« Read in old and new program l ines \*\*

510 GOSUB 80:GOSUB 120

520

\*\* Check for unchanged l ine \*\*

- 530 IF old.statement\$=new.statement\$ THEN 510<br>540 old.line.num=VAL(old.statement\$):new.line
- 540 ol d. 1 i ne .num=VAL(ol d.statement\*) :new. 1 i ne .nunF=<v^L<new.statemen t\*) 550
- \*\* Check for changed 1 ine \*\*

## RIGEL COMPUTER SYSTEMS, INC.

12496 Bellaire Boulevard • Suite #92 • Houston, Texas 77072 • (713)481-1063

RIGEL COMPUTER SYSTEMS, the STAR in the microcomputer field, wants to get you what you need for your APPLE computer.  $T = -1$  $\alpha$ 

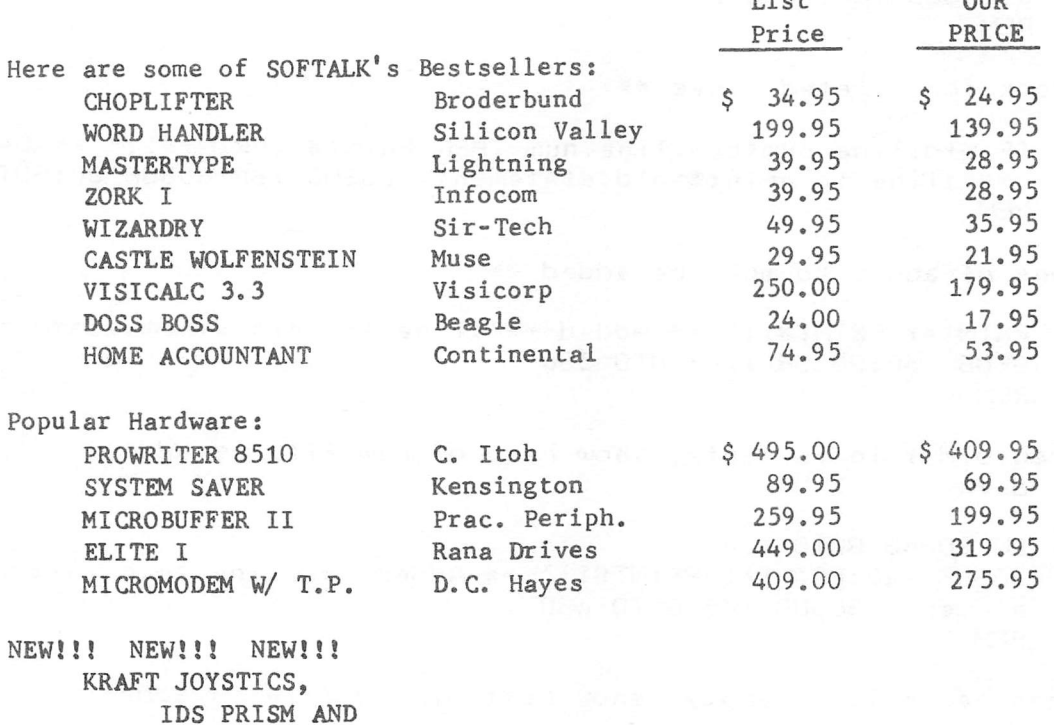

MICROPRISM PRINTERS,

AND MUCH MORE.

Our list grows everday!!!

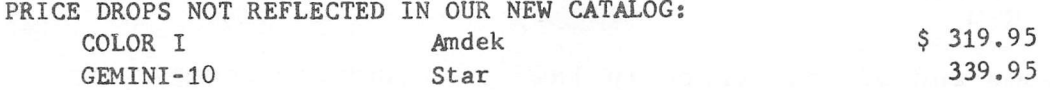

IF YOU don't call US BEFORE YOU BUY, THEN YOU WON'T GET THE BEST PRICE! Prices listed are good for the month in which they are advertised; thereafter are subject to change without notice.

CALL or write for our new FREE catalog (watch for the wet ink).

WE ARE NOT A STORE!!!

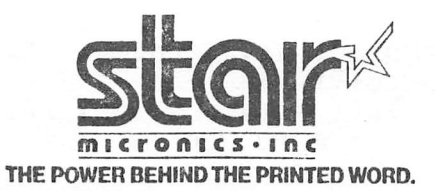

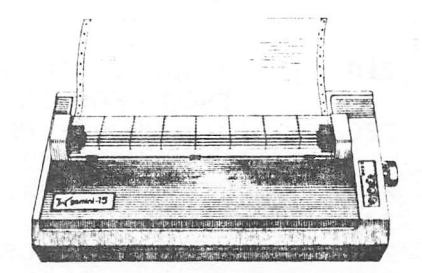

APPLE is a registered trademark of Apple Computers, Inc.

IF old.line.num=new.line.num AND old.statement\$<>new.statement 560 \$ THEN PRINT#1:PRINT#1;" \*\* Changed \*\*":line.to.print\$=old.sta tement\$:GOSUB 160:PRINT#1;" To: ":line.to.print\$=new.statement \$:GOSUB 160:GOTO 510 **REM** 570 \*\* Check for deleted lines \*\* IF old.line.num<new.line.num THEN PRINT#1:PRINT#1;" \*\* Deleted 580 \*\*":line.to.print\$=old.statement\$:GOSUB 160:GOSUB 80:GOTO 530 590 **REM** \*\* None of above so must be added \*\* PRINT#1:PRINT#1:" \*\* Added \*\*":line.to.print\$=new.statement\$:G 600 OSUB 160:60SUB 120:60TO 530 610 **REM** \*\* When old file is empty, show rest of new file as adde  $d$  \*\* ON EOF#3 GOTO 680 620. GOSUB 120:PRINT#1:PRINT#1:" \*\* Added \*\*":line.to.print\$=new.st 630 atement\$:GOSUB 160:GOTO 630 640 **REM** \*\* When new file is empty, show rest of old file as adde  $A \times X$ 650 ON EOF#2 GOTO 680 PRINT#1:PRINT#1:" \*\* Deleted \*\*":line.to.print\$=old.statement\$ 660 :GOSUB 160:GOSUB 80:GOTO 660 **REM** 670 \*\* Assume end of data error in last file and end program  $44 - 46$ PRINT#1:PRINT#1: TAB(28):" \*\* End of Comparisons \*\*":PRINT#1:P 680 RINT#1:PRINT#1 690 **CLOSE** 700 **REM** \*\* Delete text files if desired and end or continue \*\* IF output.pathname\$<>".console" AND output.pathname\$<>".CONSOL 710 E" THEN VPOS=13:PRINT clear.to.end.of.line\$ PRINT:HPOS=31:PRINT bell\$;"Delete text files? ";:GET response\$ 720 :IF response\$<>"y" AND response\$<>"Y" GOTO 750 DELETE old.file.name\$ 730 DELETE new.file.name\$ 740 PRINT:PRINT:HPOS=32:PRINT"More comparisons? ";:GET response\$ 750 IF response\$="Y" OR response\$="y" THEN PRINT:GOTO 230 760 TEXT: HOME: END 770

780 **REM** 

\*\* Instructions \*\*

- HOME: VPOS=2: PRINT" Before running 'COMPARE' the EXEC file 'CAPT 790 URE' must be created and the two"
- 800 PRINT"programs to be compared must be stored as text files. T he steps are:"
- WINDOW 15,7 TO 80,24 810
- 820  $VPOS=3$
- PRINT" (1) Load 1st program for comparison":PRINT" (2) Type 'E 830 XEC CAPTURE.EXEC^"
- 840 PRINT" (3) Type 'RUN'. When asked, type old file's name": PRINT " (4) Load 2nd program for comparison":PRINT" (5) Type 'EXEC C APTURE.EXEC'":PRINT" (6) Type 'RUN'. When asked, type new file  $'s$  name"
- 850 PRINT" (7) Run 'COMPARE'. When asked, enter old": PRINT TAB(6)" file's name and new file's name":PRINT" (8) Go get a snack"
- PRINT:PRINT TAB(10); "Press <RETURN> to run 'COMPARE' ":PRINT TA 860 B(10); "Press <ESCAPE> to end": GET a\$
- 870 IF a\$<>retrn\$ AND a\$<>escape\$ GOTO 790
- IF a\$=retrn\$ GOTO 280 880
- 890 TEXT: HOME: END
- 900 **REM**

\*\* Error handling \*\*

- IF ERR>28 AND ERR<33 THEN PRINT:PRINT bell\$;"File not found.": 910 POP:IF new.or.old \*= "old" THEN 340:ELSE GOTO 390
- 920 HOME:VPOS=12:HPOS=30:PRINT"Error "; ERR;" in Line "; ERRLIN:EN D

### **I TSTING 2**

- OUTREC=255:TEXT:HOME:INPUT"Pathname for captured file: ";a\$:CREA 0 TE a\$, TEXT:OPEN#1 AS OUTPUT, a\$:OUTPUT#1:LIST 1-:PRINT:CLOSE:OUT REC=80: END
- OUTREC=255:HOME:INPUT"Target drive for CAPTURE EXEC (1/2) ";d\$:a 5 \$=".d"+d\$+"/CAPTURE.EXEC":CREATE a\$, TEXT:OPEN#1 AS OUTPUT, a\$:OU TPUT#1:LIST 0:PRINT:CLOSE:OUTREC=80:END

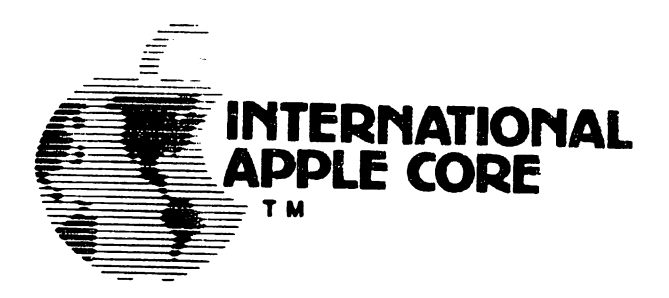

### MEMORANDUM

- To: Candidates for Director Directors Officers Executive Director
- From: Joe Budge **Secretary**
- Date: April 8, 1983
- Re: Election Results

The election agency has just informed me of the outcome of the IAC's 1983 elections for Director. The following candidates received the most votes in their regions and are hence elected to two year terms on the IAC Board of Directors:

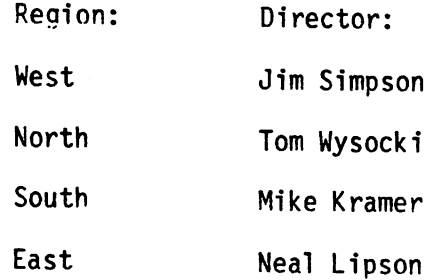

The election agency will be sending me the certified vote counts shortly, which I will forward to all of you.

I would like to extend my congratulations and welcome to the new Directors. I would like, also, to thank all the candidates for the interest they have expressed in the IAC.

Jac Bule

910A GEORGE STREET, SANTA CLARA, CALIFORNIA 95050 (408) 727-7652 international APKE is the registered trademark of Apple Computer. Inc.<br>INTERNATIONAL APPLE CORE is licensed by Apple Computer. Inc. to use-certain of the latter's trademarks

Page 24

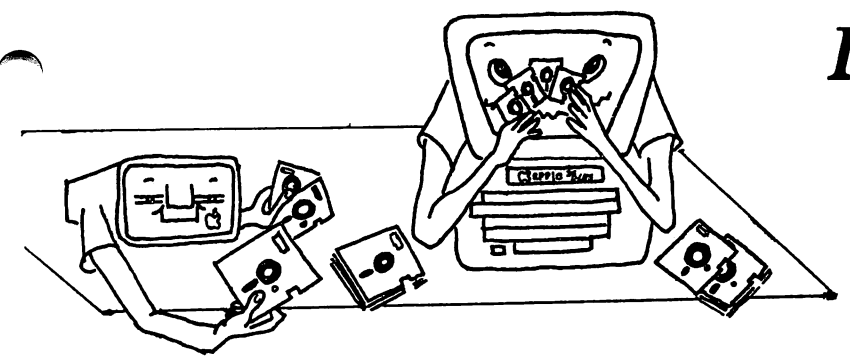

In the last two issues, we reviewed the commercial "fast - DOS" packages on the market today. These packages ranged in price from about \$20 to \$45. Well, as fate would have it, no sooner had I completed these articles than I ran across a free fast- DOS It will be outlined in this routine. article.

The routine was taken from Apple Assembly Line, a monthly magazine/newsletter published by S-C Software. Bob Sander-Cederlof of Dallas is the editor of the Apple Assembly Line, in addition to being the author of the S-C Macro-Assembler. I recommend both his newsletter and the assembler very highly for interested in assembly lanquage those programming.

To make this fast DOS usable by everyone, I will publish it in its Applesoft form. For those interested in the assembly language version, please see the April, 1983 issue of his newsletter.

This fast DOS routine has the necessary basic elements of a fast DOS -- it will speed up the time required for a LOAD, BLOAD, RUN, or BRUN. It does not affect SAVES or BSAVES, and does not improve on the reading or writing of Text files. But by far the greatest disk activity in many applications is that of loading programs to be run, so this DOS patch will be very benefical. Also, a big plus -- it does not remove the INIT function. This is a major advantange, for a reason to be explained subsequently.

Below is the Applesoft listing of the patches that will speed up DOS.

10 READ N: IF  $N = 0$  THEN END 20 READ A 30 FOR I = 1 TO N: READ P: POKE A, P: A = A + 1: NEXT 40 GOTO 10

## **Dealing With DOS**  $B_{y}$ Clark Johnson

- 100 DATA 44, 47721, 173, 230, 181, 208, 36, 173, 194, 181, 240, 31, 173, 203, 181, 72, 173, 204, 181, 72, 173, 195, 181, 141, 203, 181, 173, 196, 181, 141, 204, 181, 32, 182, 176, 176, 3, 76, 223, 188, 76, 111, 179, 76, 150, 172
- 110 DATA 33,48351,238,228,181,208,3,238,229, 181, 238, 196, 181, 238, 204, 181, 206, 194, 181, 208, 11, 104, 141, 204, 181, 104, 141, 203, 181, 76, 150, 172, 76, 135, 186
- 120 DATA 2,44198,105,186
- 130 DATA 0

You have two basic choices on how to use this listing. You could renumber it as necessary and add it to your HELLO program. After the HELLO program is loaded (in the usual slow fashion), then all subsequent programs will be loaded faster by the patch just installed.

Another way to use the listing would be to first boot up on an unaltered DOS (the System Master would be a good choice) and then RUN the above listing. Now the modified DOS will be in the computer's memory. Since the INIT function is preserved, you will now be able to initialize a new disk that will contain the modified DOS. If you remember an earlier article on this subject, you will recall that any modification that has been made to the DOS in memory will be carried to the DOS on the new disk during INIT. Simply load in the desired HELLO program(s) and INIT as many disks as you wish.

A word of warning to Apple IIe owners - it seems that Apple Comnputer put a slightly different version of DOS on the IIe System Master (DOS 3.3e ?). This version has a patch (a bad one, at that) that occupies one of the previously unused "holes" in DOS. The fast DOS routine listed above also occupies So if you use this that hole in DOS. routine, don't use the IIe System Master to create your fast - DOS disks; use a normal DOS 3.3 instead.

There is one other "out" for the IIe owners. Since this change in DOS 3.3 is supposedly a fix for the "APPEND" DOS command, if you don't use the APPEND -function, you won't have to worry about the conflict with memory<br>space. Just go ahead and use this DOS Just go ahead and use this DOS modification to your heart's content.

I mentioned earlier that you could use this modification by either merging it into your HELLO program or by INITing new disks after<br>running the listing. But what what if you running the listing. wanted to use it on some disks that already<br>bad a set of existing programs? OK - here had a set of existing programs? comes another modification to the rescue. This one will be credited to the new CALL -A.P.P.L.E. publication ALL ABOUT DOS. Again, I recommend CALL A.P.P.L.E. membership and this particular publication highly for those individuals who are really into computers (Apple computers). Michael Norton wrote in ALL ABOUT DOS a short program to make this DOS copying system more automatic. I won't include that whole program but only the necessary steps to accomplish intended.

The trick is to make the COPYA program copy only the first three tracks on a disk (those that contain DOS) instead of the entire disk. Using this technique, you can first create a disk with the modified fast DOS (using INIT as outlined before) and then copy the DOS

IT'S FREE!!!

Did you know that, as an Apple owner, you're entitled to a year's free subscription to SOFTALK magazine? All you have to do is send the serial number on the bottom of your Apple to Softalk, 11021 Magnolia Blvd., North Hollywood, CA, 91601. If you have a friend send it in for you, he/she will get a free back issue of their choice. You do not get a subscription automatical1y when you buy your Apple, so write to Softalk yourself to be sure. It's a good magazine so don't delay.

from the new disk over to all your existing disks. The name of your HELLO program must be the same as on the newly INITed disk or else the boot-up will not properly run the<br>desired program. There are commercial desired program. There are commercial util ity programs that will copy the DOS from one disk to another, but this small modification works great if you don't have one of these commercial programs.

First, you need to insert your System Master or other utility disk that has the program COPYA. Then LOAD this program into memory and type in these lines:

```
75 POKE 770,3; POKE 863,3
250 FT = 1
```
Now type RUN and then insert your new fast DOS disk and the destination disk when the program is ready. The two lines above accomplish two things - 1) instruct COPYA to copy only the first three tracks on the disk and 2) prevent COPYA from formatting your destination disk. It might be wise to try this out on a back-up disk first before using it on one of your originals.

So now you have a good, free fast DOS and all the methods necessary to transfer it to any disks you wish.

HAAUG ADVERTISERS

Abacus Appl ied Engineering Conpuf i X Data Desks East Side Software First 6&E Inc. Moore Business Center Rigel Canputer Systems Wildcat Computing Paoe Front 11 12 35 14 17 27 Back 21 2

CTI

# Tired of Waiting for Your Disk-Drive? YF CHASE WITH SORTING

## THE SYNETIX SOLID STATE DISK EMULATOR FOR THE APPLE, INCREASES The Synetix Solid State SPEED UP TO 1000% **mechanical disk drives.** The

Disk emulator operates identically to the standard disk drive, but responds much faster for programs using disk I/O. The SSD also saves wear on your mechanical drive and diskettes.

The Solid State Disk Emulator is compatible with DOS 3.3, Pascal, SofTech p-Systems IV.O, IV.l, and CP/M operating systems. Call us for a complete list of compatible software and benchmark results on aforementioned systems.

Database management, word processing and file manipulation programs can run up to 1000% faster.

A single board fits any slot and can respond as one or two

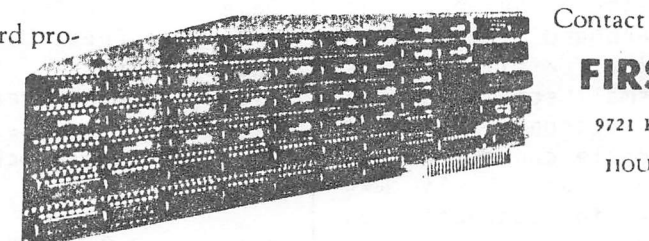

SSD requires no external modification and uses only 150 ma power supply per board.

Two Models are now available at new low prices. The Model 2201 (147K) single disk is now only \$395.00. The Model 2202 (294K) dual disk is \$695.00.

The Model 2201 (147K) is upgradeable to a Model 2202 (294K) by you or by Synetix.

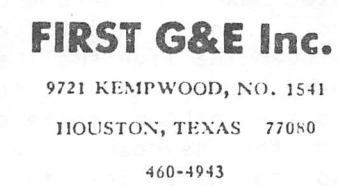

 $\bigwedge$ CLACKETY,

arck CLACKERS,

Apple and Apple DOS are trademarks of Apple Computer Inc. CP/M is a trademark of Digital Research Page 27

### APPLE /// PEELINGS

#### By

### Mike Kramer

A few issues back, I made an appeal for suggestions, contributions, questions, etc. for material to include in this column. Well -folks, there has been l ittle or no response. Since (1) the tricks, tips, and techniques which I discuss in this column are directly related to the amount of time I spend exploring the Apple ///, and (2) the time I spend on it is highly variable, the well often runs dry. This month I find myself faced with having a minimal amount to say or printing an article I've submitted to the Apple Orchard. Since this is supposed to be a tips and techniques column, I'll save the articles for another time and see what I can dream up.

### WHAT TO DO WHEN YOU GET HOME FROM LA AND THE KEYBOARD DOESN'T MORK

Week before last, I got home from a business trip to Los Angeles (which Just happened to coincide with Applefest) and found that both computers and two of three cars were down. Needless to say the computers had the highest<br>priority. We'll save the problem with the We'll save the problem with the //e for another time and discuss what happened with the ///.

The symptoms were a conpletely dead keyboard except for the power light and the CONTROL RESET function. The first step was to turn the /// on its back, turn the two large screws on either side of the computer a quarter turn each, turn the /// back over, and remove the cover. I then carefully removed the interface cards and set them aside. Next I turned the computer on its back and removed all the screws securing the larger of the two sheet metal plates. I <sup>l</sup> ifted the base and mother board and disconnected and reconnected the ribbon cable leading to the front of the computer . The base plate and motherboard were then reinstalled. Then, with the /// still on its back, I removed the five small screws holding the keyboard cover and disconnected and reconnected the ribbon cable connector, and reinstalled the keyboard cover. It was interesting to note that the conductors on the /// keyboard are sol id wire rather than foils on a printed circuit board.

To my gratification, all worked well when I booted up. If you try this, be sure that either you or the conputer is grounded and that all the cables (power, disk, etc.) are properly connected before you replace the base.

### READING THE DIRECTORY FROM BASIC

One of the many nice features of Apple /// Business BASIC is the abil ity to open a drive and read the contents of the directory (or catalog) as l ines of text and use them in whatever manner you want. If you've ever tried to do this from Applesoft BASIC you'll appreciate how easy it is to list all locked

files, or determine how many sectors remain on the disk, or determine the volume name, or list all text files, or list all the files created before or since a specific date (you do have a clock chip, don't you). The one thing you can't do is alter the directory. The table below l ists the starting column and character count for the information contained in the directory. The information listed is no secret, but including it will save you doing a lot of counting and will also help me fatten up the column a little.

### DIRECTORY INFORMATION

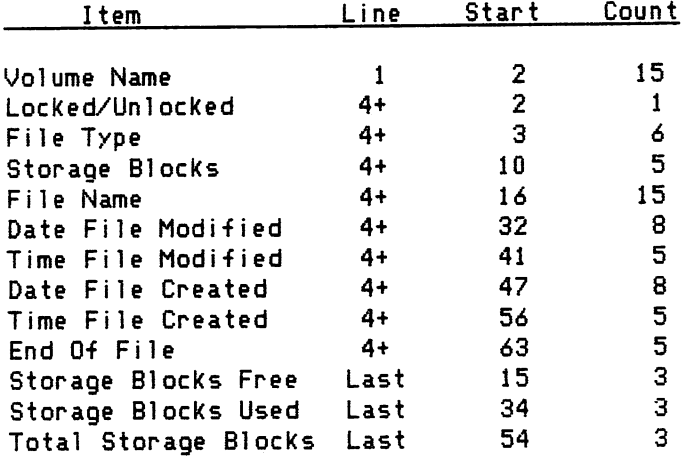

Columns 19 through 26 of the first line of the Directory contain what appears to be a

date followed by "VO" beginning in column 29. I would expect this to be the date the disk was formatted and a volume number. Since I have a clock chip I would also expect the date to be something other than 00/00/00, but that's what it always says! If any of you find out, let me know.

So what good is all this, you say? I've just information provided by begun using the reading the directory within my programs, but feel that the possibilities are endless. I first found out about it from a program that downloads David Reed written hv. alternate character sets into the Apple Dot Matrix Printer. His code reads the directory and lists only the names of the files that end in the suffix ".DMP", indicating files containing the character sets.

The program in the listing below searches the directory of Drive 2 for files of type "TEXT" or "ASCI", lists their names, and asks for the number of the desired file. Since the name of the file does not have to be typed the chances of getting an error message are reduced. When the file has been selected, it is listed on the console. Possibly parts of the program could be incorporated in your programs.

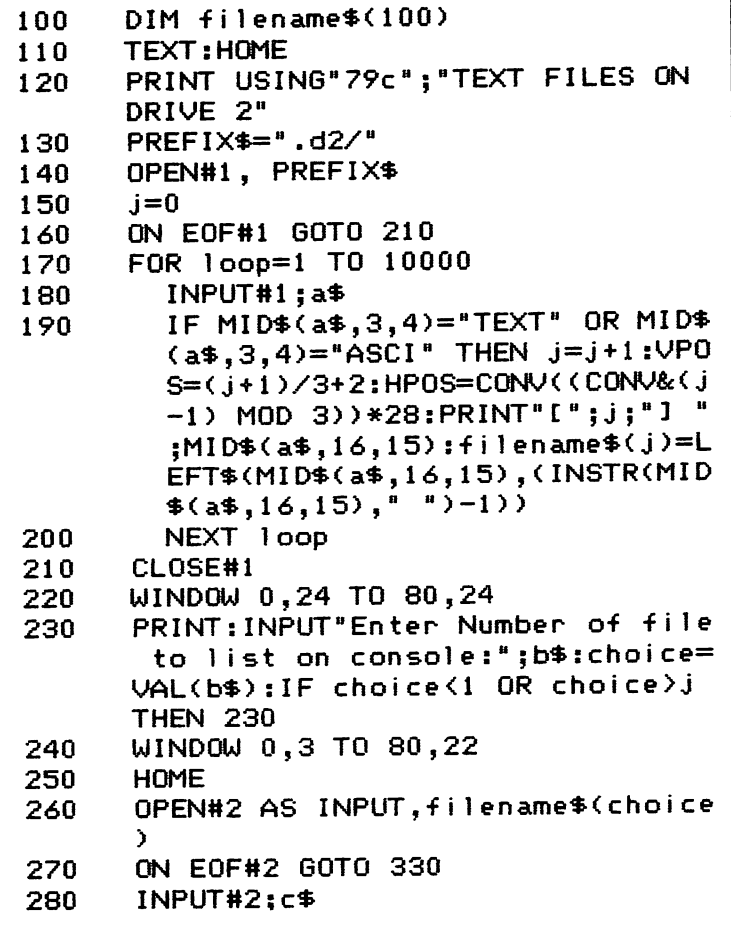

PRINT C\$

- 290 GOTO 280 300
- CLOSE#2  $310$
- WINDOW 0,24 TO 80,24 320
- PRINT:PRINT"Another? (Y/N):";:GE 330 T ds
- IF ASC(d\$)>90 THEN d\$=CHR\$(ASC(d 340  $$)-32$
- IF d\$<>"N" AND d\$<>"Y" THEN 330 350
- IF d\$="Y" THEN 110 360
- 370 TEXT: HOME: END

### UPPER/LOWER CASE RESPONSE CHECKING

If you've gone through the listing above, you may have wondered what line 340 does. With the upper/lower case capability provided with the Apple //e and Apple /// comes the problem of checking for both upper and lower case responses. It is possible to check for both upper and lower case responses, but that can get messy and certainly isn't elegant. I prefer to convert the response to upper case and then check it. Line 340 checks to see if the ASCII character code for the single key response is greater than 90 (lower case). If it is 32 is subtracted to convert it to upper case before checking for validity.

responses, a similar For multi-character technique is used, but every character in the response has to be checked. Type in the following and try it. By the way, it will work on those Apple IIs with lower case, too.

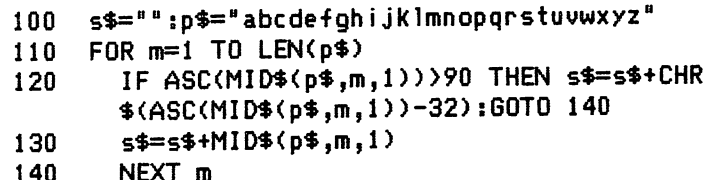

150 PRINT p\$

### DOWNLOADING CHARACTER SETS INTO THE APPLE DMP

Although not well publicized, the Apple Dot Matrix Printer (DMP) can accept user defined character sets. Unfortunately, the only mention in the "manual" is that ESC ' will select a custom font and an ESC \$ will select the current standard font. Apple's David Reed has written an interactive character editor that permits user definition of o matching fonts for the Apple /// and the DMP. Imagine typing in script with your word processor and having matching hardcopy. **The** time I talked with David, he was last considering marketing his program through Apple. I hope he does.

### TROUBLESHOOTING GUIDE

### BY Dick Peschke Uashington Apple Pi

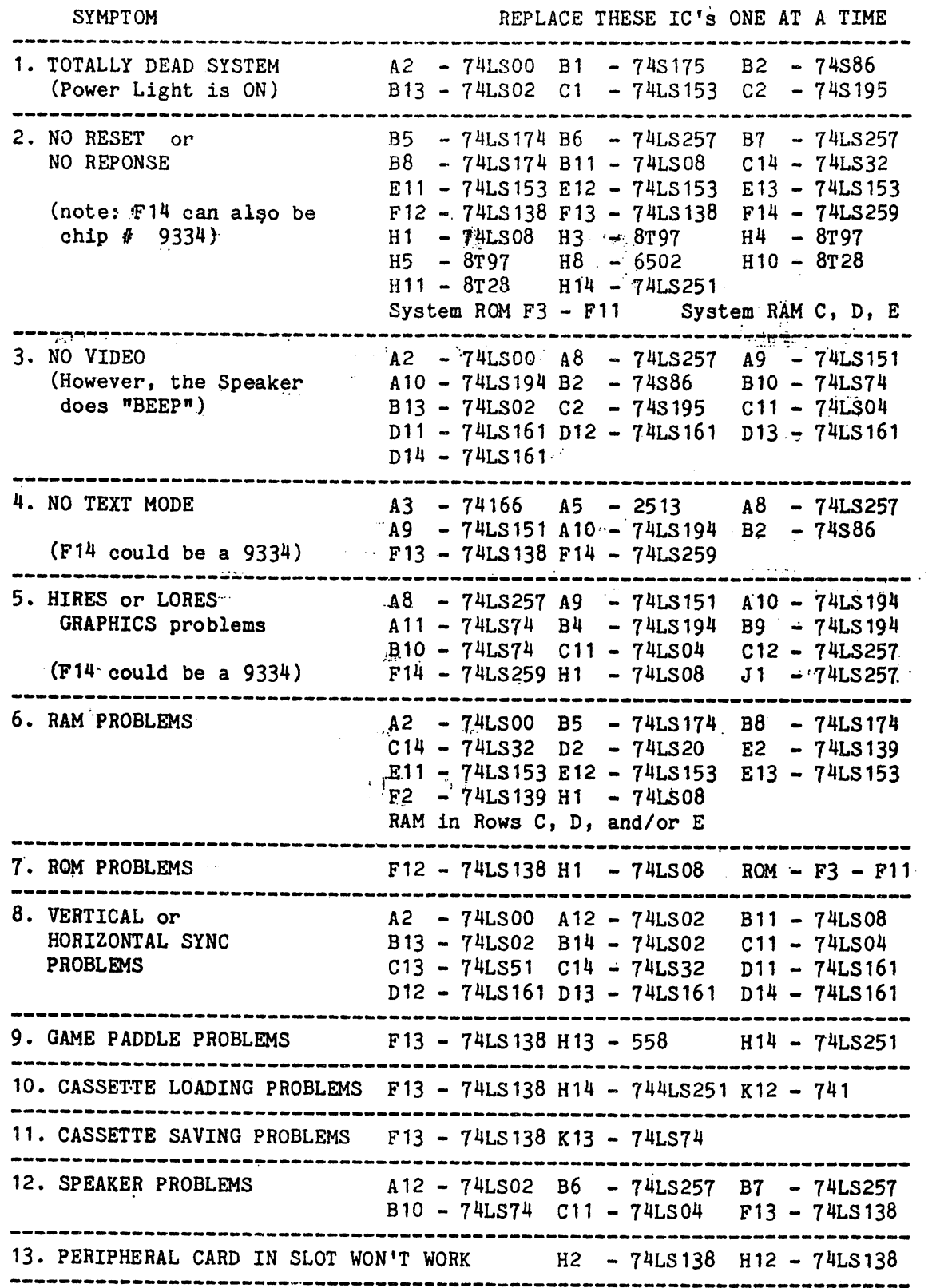

 $\sim 10$ 

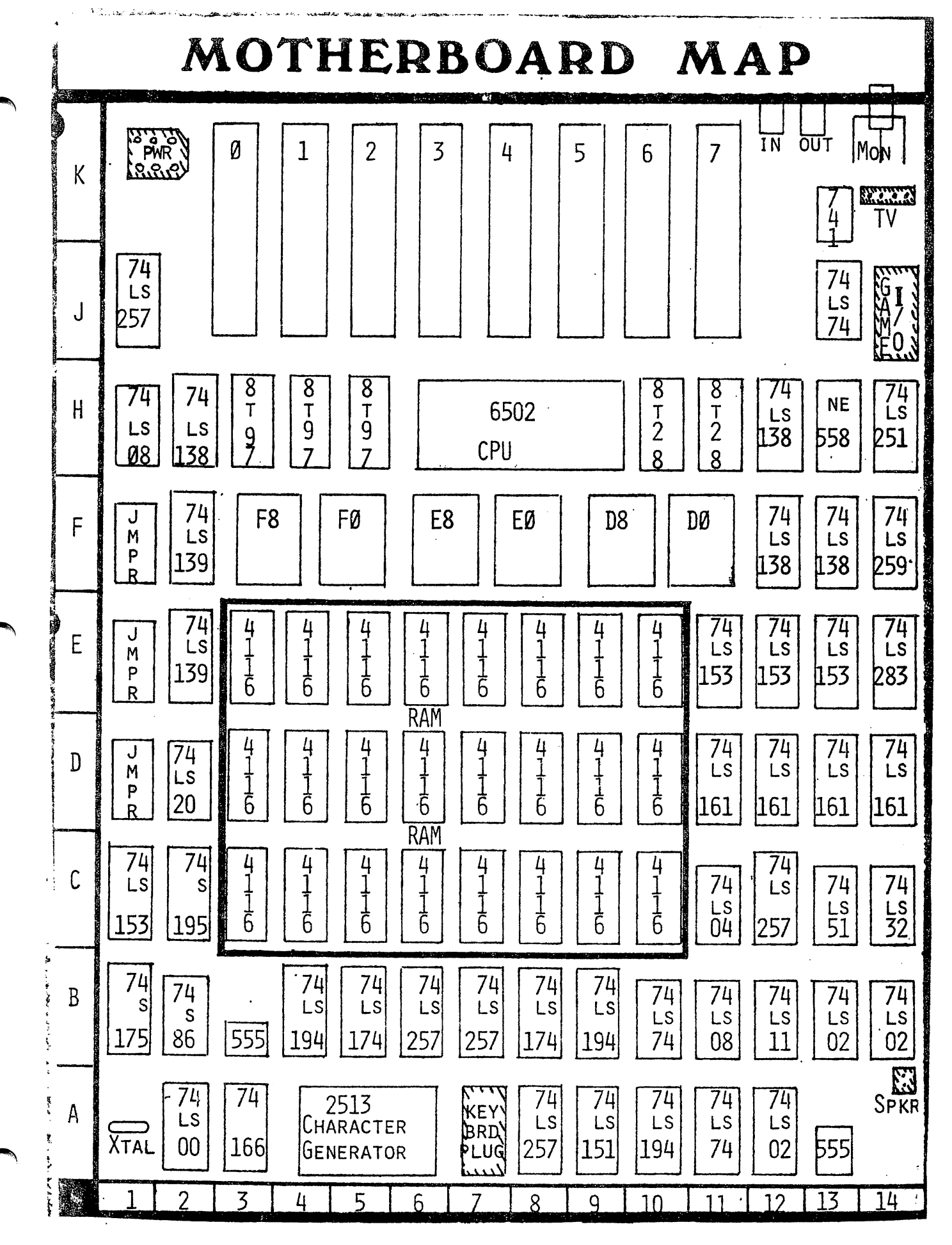

### ONERR GOTO MESSAGE ROUTINE

### BY LEE REYNOLDS

Reprinted from: ACES The Apple Conputer Enjoyment Society Fort Lauderdale and Vicinity Vol 3 No 3, May/June 1981

Some readers have undoubtedly made use of the Appi eso-f t progranwning. ONERR GOTO statement in their This capabil ity oF the language is very useful for what is called 'trapping" errors, instead of having to put up with the alternative, which is to have the program bomb when an error occurs. For those readers who are not acquainted with the use of this statement, here is an example: suppose one of the functions of a program was to DELETE temproary or unwanted files from a floppy disk. Presumably, the name of each fi le to be DELETEd would be Known to the program, either because a set name was programmed in beforehand, or because the program would request the name from the operator. Now, what happens during the execution of this program if  $(1)$  you get a read error on the disk, <2) the file was not found in the catalog, or <3) the file was there, but it had been LOCKed? Without an CNERR GOTO routine, the program will "bomb" and you will be returned to Applesoft after the appropriate DOS error message has been displayed. If the delete command is preceeded by the statement:

### 100 ONERR GOTO 25000

then an error condition will cause the program to GOTO line 25000 instead of bombing. In this example, line 25000 is the beginning of the "error trapping" routine.

One of the first things your program will want to do at line 25000 is to determine what type of error occurred. This can be determined by examining the contents of memory location 222 with the PEEK function. The error handling routine may also be used to determine the l ine number at which the error occurred; the guilty line is given by the expression  $LINE = PEEK (218) + PEEK (219)$ \* 25^. (The same error could happen in

different parts of a program, and the manner by which it is handled may be dependant on the line number where it occurred.)

The three different cases alluded to in the opening paragraph above can be identified by PEEK (222) having three different values: 8, 6 and 10. An IF statement could test each<br>of these cases and, when true, take and, when true, take appropriate action. For example, an I/O error in case (1), might be handled by simple PRINTing some satement and then STOPping. In case (2) of FILE NOT FOUND, a message could read "File Not On This Disk. Please Insert Proper Disk and Hit Return", then when the operator had followed instructions, the program would go back and try to delete the program again. In case (3) of "File Locked", display a message like "File Locked. Do You Want It Deleted? (Y/N)", and then, depending on the Operator's answer, do whatever is necessary to unlock and delete it, or continue.

If some other error than the above thre cases had caused your program to GOTO l ine 25000, then the value of PEEK (222) would be PEEK (222) something other than 6, 8 or 10. The value returned depends on the error encountered, There are two general categories to consider: (1) other DOS errors like "Write Protected", or (2) Applesoft errors, l ike "\*\*\* Syntax Error" or "Redimensioned Array". You can find which values of PEEK (222) correspond to which error conditions by reading page 81 or the Applesoft manual or page 114-122 of the DOS manual.

There are a total of 15 possible DOS errors and i7 Applesoft errors. It is not usually necessary for an "error trapping" routine to have to test for all 32 possibil ities, but instead just to display the appropriate message and then STOP. If you had an IF statement that tested for all

32 errors and printed a message similar to the Applesoft or DOS message, that would be a lot of wasted code. It would also be unnecessari ly spaceconsuming, for you would be duplicating the message already in the computer. Therefore. the routine listed below may be of value. It PEEKs at the locations DOS or Applesoft use to store these messages, and then PRINTs the needed message one character at a time (although it prints so fast that the entire message appears at once.)

The starting address for the first Applesoft Error Message is set in the variable ASADDR by line numbe 25010. This value only applies to Applesoft in RCM (an Apple JI Plus or an Applesoft Basic card). The same line in the accompanying listing also sets the address for the first DOS error message in the variable DOSADDR. This value is for DOS 3.2 or 3.3 on a 48K machine.

If you want your error-trapping routine to process certain errors in particular ways (not by just PRINTing the message and STOPping), then the appropriate logic could be inserted between l ines 25010 and 25100.

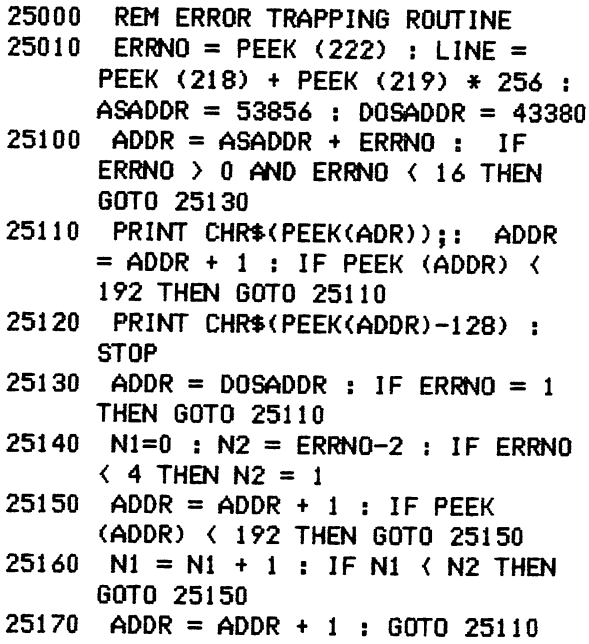

### YET ANOTHER LOOK AT THE APPLE //e

### By Mike Kramer

I recently traded my old Apple II+ on an Apple //e and have had the opportunity to try many of the commercially available programs produced to date to take advantage of its new -features. I have been very impressed with the //e and consider it a cost ef-fective alternative to an Apple /// (which I also own). This is particularly so where the more advanced features of the Apple ///, such as the hard disk or printing reports to disk files, are not needed and the user is likely to have trouble with device drivers and boot di sks.

The features of the Apple //e which would be most important to the typical user are;

- o Selectric style keyboard with full ASCII character set.
- o Low cost, 80 column, upper/lower case display from Apple.
- o Standard 64K byte RAM, with optional 128K bytes.
- o Compatibility with most Apple II+ software and hardware.
- o Low chip reliabi1i ty. count for increased

Software products commonly available which take advantage of the 80 column display, the larger memory, and the keyboard, making the //e function much like the Apple /// are summarized below:

o PFS:Series for //e

PFS:File, PFSsReport, and PFS:Graph all use the TAB key to Jump from item to item, use 80 column display, use cursor control keys, accept lower case. Since files are random access, memory size makes no difference in performance.

### 0 ^t'isicalc //e

Uses 80 column display, accepts lower case, provides 95K bytes of model space with the maximum memory configuration. Uses cursor control keys to move cursor. Does not have variable column width like Apple /// Advanced Uisicalc.

o Apple Wr i ter //e

Uses cursor control keys to move<br>cursor, DELETE key to delete cursor, DELETE key to delete<br>characters.TAB\_key\_to\_tab. The most characters, TAB key to tab. **ABSIERABLE** BUEF Apple **ima**fbvement Writer ]l and Apple Writer /// is movement of the cursor through the<br>document without moving the text. document without moving Cursor movement is still unpredictable in some situations.

o Quick-f i le ///

Functions essentially the same as Quickfile ///. Takes advantage of the extended memory to permit very large ■files.

o Business Braphics //e

Name

### MAILING LIST SURVEY

Several of the supporting stores extending a discount to HAAUG members have requested a list of member names, member number, and expiration dates so they can verify membership before giving the discount. Also there might be occasions when it would be to the groupd's benefit to make the mailing list available to reputable groups and companies. Those who DO NOT want to be included in these lists must advise accordingly by filling out the form below and submitting it by August 1.

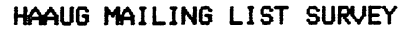

Member Number **Date** 

TI Do not include my name in supporting store list.

The Do not include my name and address in mailing lists.

Not tested, but should be similar to  $\sqrt{ }$ Apple /// version.

o Pal antir Word Processor

Installation disk upgraded to permit install ing program to run on the //e as well as the ][ with a Uidex 80 column card or the ///. Uses cursor control keys to control cursor position, the DELETE key to delete, and the TAB key to tab. Requires a 2-80 card and CP/M

To top it off, there are rumors (see previous mention in February/March Deal ing With DOS column) that Apple is nearing release of a totally new operating system for the Apple //e. Maybe it will be similar to that on the Apple ///. On the negative side, the Apple //e 80 column

displays are a bit slower than the 40 column display or the Videx 80 column display on an Apple  $H^+$  or //e. Since I am not a very fast typist, it is not much of a problem. I do, however, find myself getting impatient when scroll ing through a long BASIC program. In spite of this drawback, I find myself frequently recommending the //e over the /// if the ///'s special features are not needed.

## CTI INFORMATION PROCESSING SUPPLIES, INC. 2802 LOUISIANA 526-9666

- data/word processing
	- SUPPLIES
	- FURNITURE
	- ACCESSORIES

CTI IS A HOUSTON BASED FIRM SPECIALIZING IN FULFILLING ALL YOUR WORD OR DATA PROCESSING NEEDS. CTI CAN SIMPLIFY YOUR ORDERING BY PROVIDING QUALITY WP/DP SUPPLIES, FURNITURE & ACCESSORY ITEMS FDR ALL TYPES DF SYSTEMS. ALL PRDDUCTS ARE OF THE HIGHEST QUALITY AND FULLY GUARANTEED. FDR COMPATIBILITY QUESTIONS, QR TQ ORDER CALL 526-9666.

## DISCOUNT PRICES

## data processing supplies

- · Verbatim DISKETTES
- CONTROL DATA DISK PACKS
- DISK CARTRIDGES
- PRINTER RIBBONS
- DISKETTE MAGAZINES
- MAG TAPE
- CONTINUOUS PAPER
- PRINTOUT BINDERS

### WORD PROCESSING SUPPLIES

- Verbatim. DISKETTES
- PRINTER RIBBONS
- SPECIAL FORMAT DISKETTES CCPT, LANIER, LEXITRDN, MICDM, NBI)
- PRINTWHEELS—METAL, PLASTIC MAG CARDS
- HEAD CLEANING KITS & DISKS

## VIKING **SOUNDSHIELDS**

ELIMINATE UP TO 90% OF OFFICE PRINTER NOISE. OVER 250 MODELS AVAILABLE.

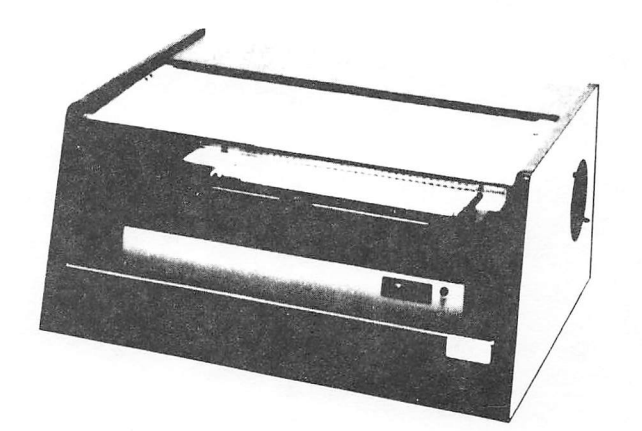

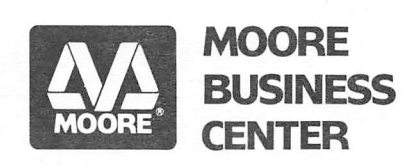

1120 SMITH · HOUSTON, TX. 77002

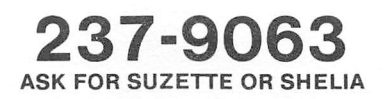

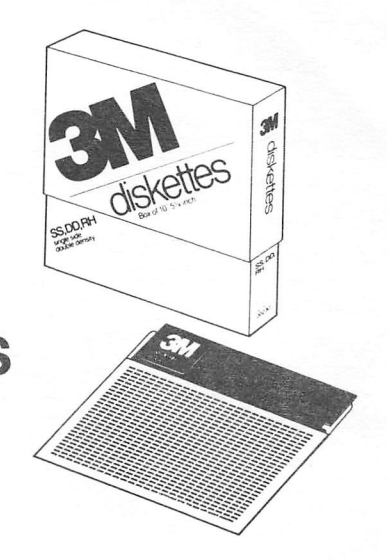

## 3M SALE FOR H.A.A.U.G. MEMBERS

ON SS, DD, RH 51/4" DISKS FOR THE APPLE

Bring in the coupon below for your 35% discount, and take your 10% H.A.A.U.G. discount on our many other top quality, guaranteed computer supplies.

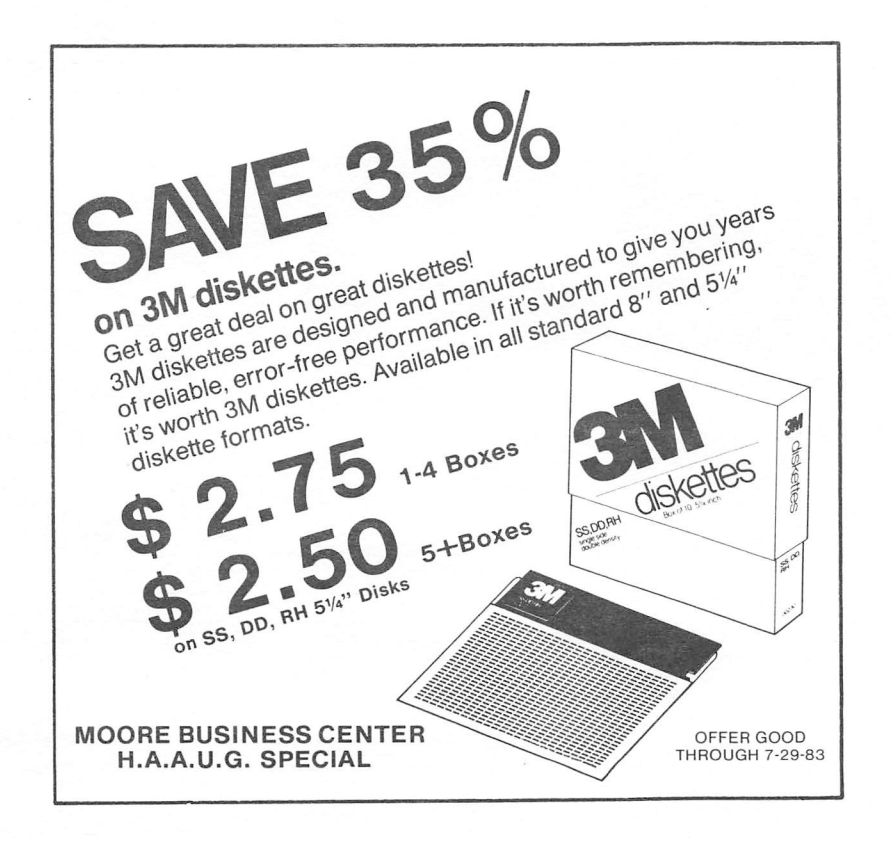

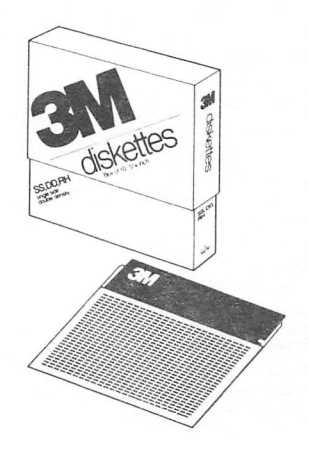

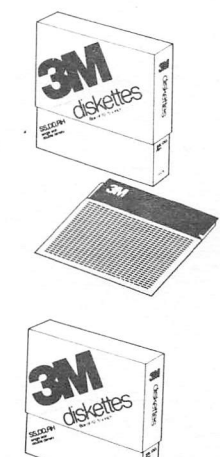

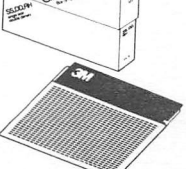

Houston Area Apple Users Group APPLE BARREL P.O.Box 610150 Houston, TX 77208

•VOLUME 6, NO. 5, JULY 1983

RETURN POSTAGE GUARANTEED ADDRESS CORRECTION REQUESTED'

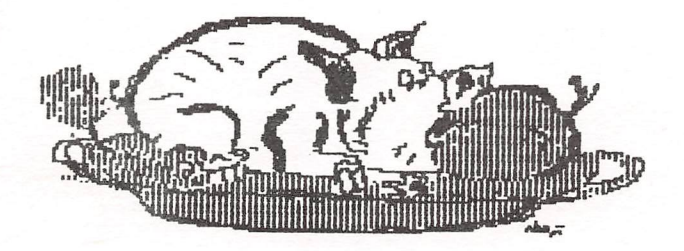

## H . A - A - U - G

697 LAST APPLE BARREL - expired Club Cop  $A.A.U.B.$  Hardcopy 7708i Houston, IX

BULK RATE U.S.POSTAGE PAID HOUSTON, TEXAS PERMIT 3936